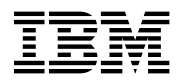

# **Program Directory for**

# **IBM WebSphere Host Publisher**

# **Version 2.2**

# **for zSeries (OS/390)**

Version 2 Release 2, Modification Level 0

Program Number 5655-D70

for Use with OS/390 V2R7 or higher

Document Date: May 2002

GI10-3158-01

 **Note!** 

Before using this information and the product it supports, be sure to read the general information under "Notices" on page vii.

A form for reader's comments appears at the back of this publication. When you send information to IBM, you grant IBM a nonexclusive right to use or distribute the information in any way it believes appropriate without incurring any obligation to you.

 **Copyright International Business Machines Corporation 1999, 2002. All rights reserved.**

US Government Users Restricted Rights – Use, duplication or disclosure restricted by GSA ADP Schedule Contract with IBM Corp.

# **Contents**

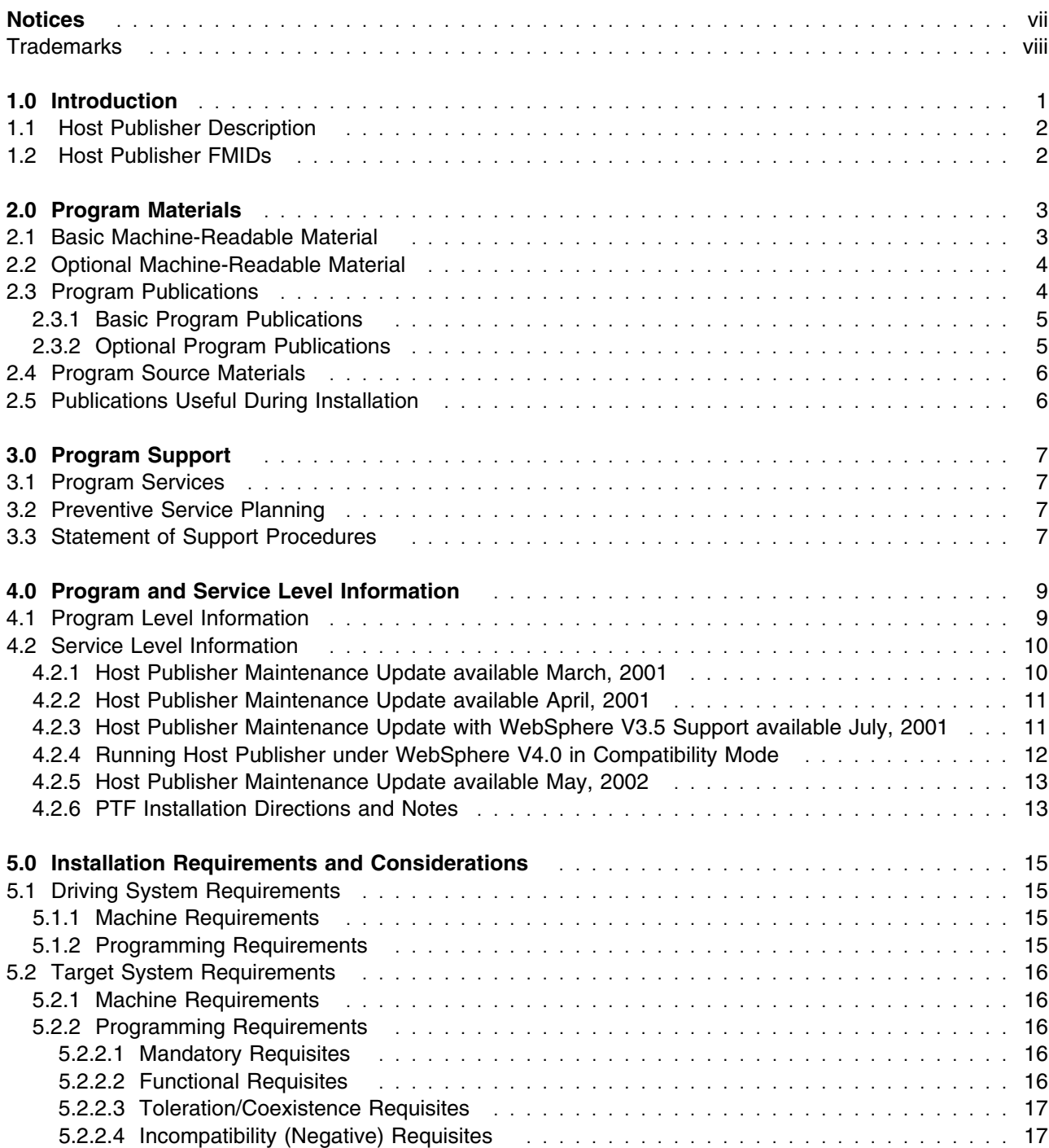

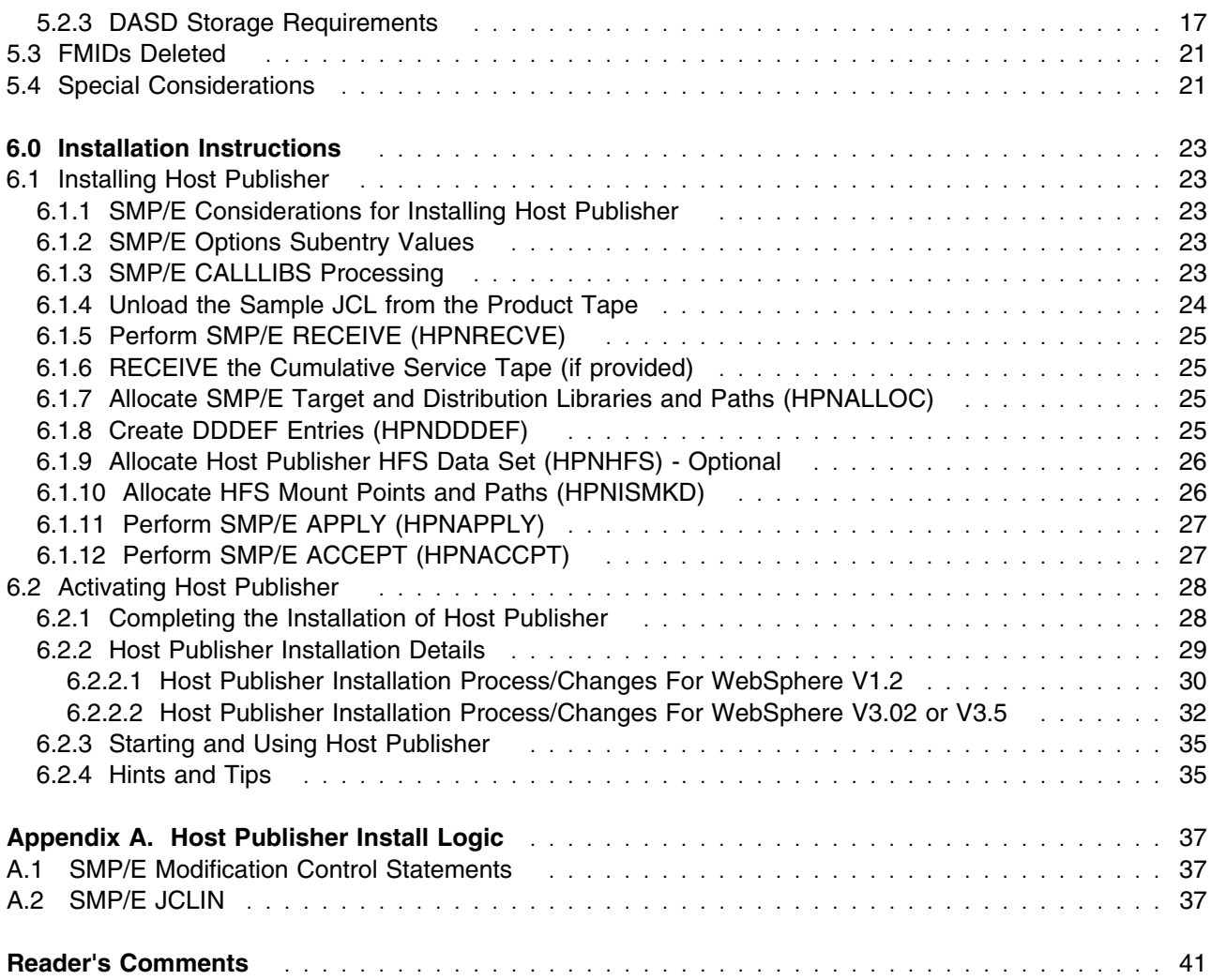

# **Figures**

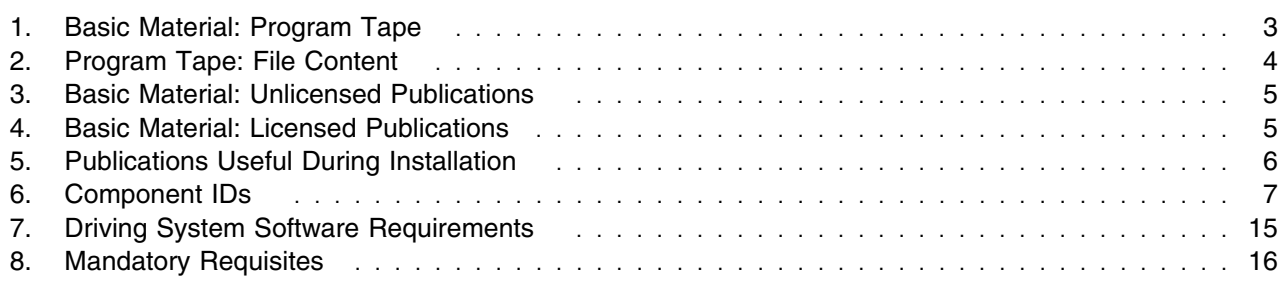

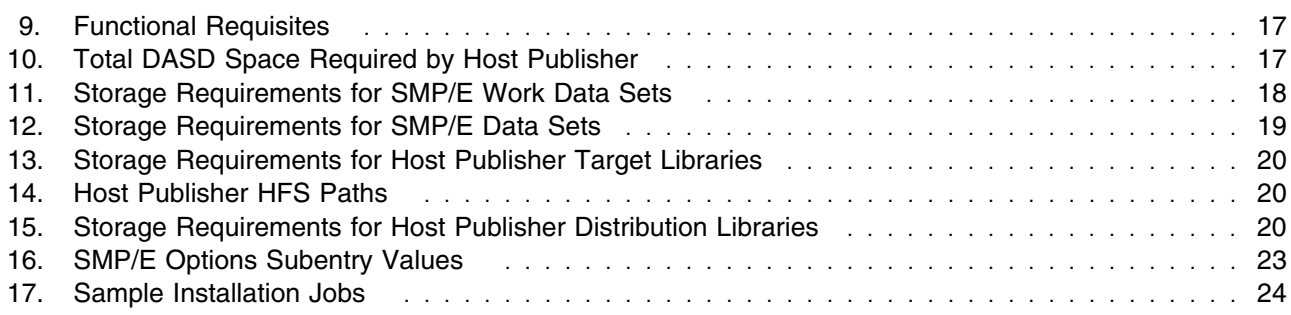

## **Notices**

References in this document to IBM products, programs, or services do not imply that IBM intends to make these available in all countries in which IBM operates. Any reference to an IBM product, program, or service is not intended to state or imply that only IBM's product, program, or service may be used. Any functionally equivalent product, program, or service that does not infringe on any of IBM's intellectual property rights may be used instead of the IBM product, program, or service. Evaluation and verification of operation in conjunction with other products, except those expressly designated by IBM, is the user's responsibility.

APAR numbers are provided in this document to assist in locating PTFs that may be required. Ongoing problem reporting may result in additional APARs being created. Therefore, the APAR lists in this document may not be complete. To obtain current service recommendations and to identify current product service requirements, always contact the IBM Customer Support Center or use S/390 SoftwareXcel to obtain the current "PSP Bucket".

IBM may have patents or pending patent applications covering subject matter in this document. The furnishing of this document does not give you any license to these patents. You can send license inquiries, in writing, to the

IBM Director of Licensing IBM Corporation North Castle Drive Armonk, New York 10504-1785 USA

For online versions of this book, we authorize you to:

- Copy, modify, and print the documentation contained on the media, for use within your enterprise, provided you reproduce the copyright notice, all warning statements, and other required statements on each copy or partial copy.
- Transfer the original unaltered copy of the documentation when you transfer the related IBM product (which may be either machines you own, or programs, if the program's license terms permit a transfer). You must, at the same time, destroy all other copies of the documentation.

You are responsible for payment of any taxes, including personal property taxes, resulting from this authorization.

THERE ARE NO WARRANTIES, EXPRESS OR IMPLIED, INCLUDING THE WARRANTIES OF MERCHANTABILITY AND FITNESS FOR A PARTICULAR PURPOSE.

Some jurisdictions do not allow the exclusion of implied warranties, so the above exclusion may not apply to you.

Your failure to comply with the terms above terminates this authorization. Upon termination, you must destroy your machine readable documentation.

#### **Trademarks**

The following terms are trademarks of the IBM Corporation in the United States or other countries or both:

AIX CBIPO CBPDO DFSMS IBM MVS OS/390 **ProductPac** RACF RETAIN SMP/E **SoftwareXcel SystemPac** TSO USS WebSphere z/OS zSeries zSeries (S390)

The following terms are trademarks of other companies as follows:

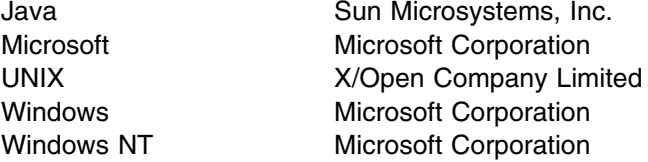

# **1.0 Introduction**

This program directory is intended for the system programmer responsible for program installation and maintenance. It contains information concerning the material and procedures associated with the installation of IBM WebSphere Host Publisher V2.2 for zSeries (OS/390). This publication refers to IBM WebSphere Host Publisher V2.2 for zSeries (OS/390) as Host Publisher. You should read all of this program directory before installing the program and then keep it for future reference.

The program directory contains the following sections:

- 2.0, "Program Materials" on page 3 identifies the basic and optional program materials and documentation for Host Publisher.
- 3.0, "Program Support" on page 7 describes the IBM support available for Host Publisher.
- 4.0, "Program and Service Level Information" on page 9 lists the APARs (program level) and PTFs (service level) incorporated into Host Publisher.
- 5.0, "Installation Requirements and Considerations" on page 15 identifies the resources and considerations for installing and using Host Publisher.
- 6.0, "Installation Instructions" on page 23 provides detailed installation instructions for Host Publisher. It also describes the procedures for activating the functions of Host Publisher, or refers to appropriate publications.
- Appendix A, "Host Publisher Install Logic" on page 37 provides the install logic for Host Publisher.

Before installing Host Publisher, read 3.2, "Preventive Service Planning" on page 7. This section tells you how to find any updates to the information and procedures in this program directory.

Do not use this program directory if you are installing Host Publisher with a SystemPac or ServerPac. When using these offerings, use the job and documentation supplied with the offering. This documentation may point you to specific sections of the program directory as required.

If you are installing Host Publisher using the MVS Custom-Built Product Delivery Offering (CBPDO, 5751-CS3), a softcopy program directory is provided on the CBPDO tape which is identical to the printed copy shipped with your order. Your CBPDO contains a softcopy preventive service planning (PSP) upgrade for this product. All service and HOLDDATA for Host Publisher are included on the CBPDO tape.

This program directory is also available at the Host Publisher product Web site found at the following URL:

#### **http://www.ibm.com/software/webservers/hostpublisher/library/**

Please always check the above website and use the most current level of the program directory. The latest program directory will always contain the most current and updated information.

#### **1.1 Host Publisher Description**

IBM WebSphere Host Publisher V2.2 for zSeries (OS/390) (128-bit) provides a quick and easy way for you to implement e-business applications. With this software, you can extend the reach of mission-critical applications to new users across the intranet and Internet without changing the existing applications. Host Publisher allows you to integrate multiple sources of host data into a single Web page, giving end users the appearance of a single new application.

Host Publisher consists of two parts: Host Publisher Studio and Host Publisher Server. In Host Publisher Studio, you create Integration Objects (JavaBeans) that interact with the legacy database or application, navigate to the desired data, extract it and return it as Java properties on the bean. The Host Publisher Studio is then used to create Web pages around the Integration Object for interacting with the data or to combine data from more than one Integration Object. The result is a Host Publisher application that is published to a Host Publisher Server. Host Publisher Server uses WebSphere to run the Integration Objects and make the application pages available to your end users.

There is service (May, 2002), that is available to bring Host Publisher up to the current maintenance level. Only apply the PTF if you experience problems as described in the APAR texts. Please see section 4.0, "Program and Service Level Information" on page 9, for more information on the latest service level and any specific information relating to the PTFs as well as any CoverLetters that you have received.

#### **1.2 Host Publisher FMIDs**

Host Publisher consists of the following FMIDs:

 HPUB22S HPUB22E HPUB22F HPUB22P HPUB22G HPUB22I HPUB22B HPUB22K HPUB22J HPUB22R HPUB22C HPUB22T

# **2.0 Program Materials**

An IBM program is identified by a program number and a feature number. The program number for Host Publisher is 5655-D70.

Basic Machine-Readable Materials are materials that are supplied the product. Optional Machine-Readable Materials are orderable under separate feature codes, and are not required for the product to function.

The program announcement material describes the features supported by Host Publisher. Ask your IBM representative for this information if you have not already received a copy.

#### **2.1 Basic Machine-Readable Material**

The distribution medium for this program is 9-track magnetic tape (written at 6250 BPI), 3480 cartridge, or 4mm cartridge. The tape or cartridge contains all the programs and data needed for installation. It is installed using SMP/E, and is in SMP/E RELFILE format. See 6.0, "Installation Instructions" on page 23 for more information about how to install the program.

Figure 1 describes the tape or cartridge. Figure 2 on page 4 describes the file content of the program tape or cartridge.

#### **Notes:**

- 1. The data set attributes in these tables should be used in the JCL of jobs accessing the tape, but since the data sets on the tape are in IEBCOPY unloaded format, their actual attributes may be different.
- 2. If you are installing Host Publisher using the MVS Custom-Built Product Delivery Offering (CBPDO) (5751-CS3), some of the information in these figures may not be valid. Consult the CBPDO documentation for actual values.
- 3. If any RELFILEs are identified as PDSEs, ensure that SMPTLIB data sets are allocated as PDSEs.

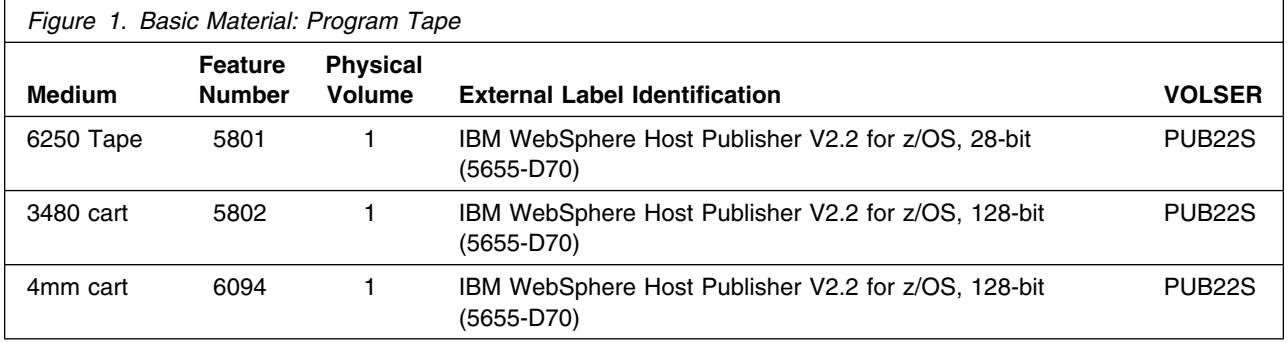

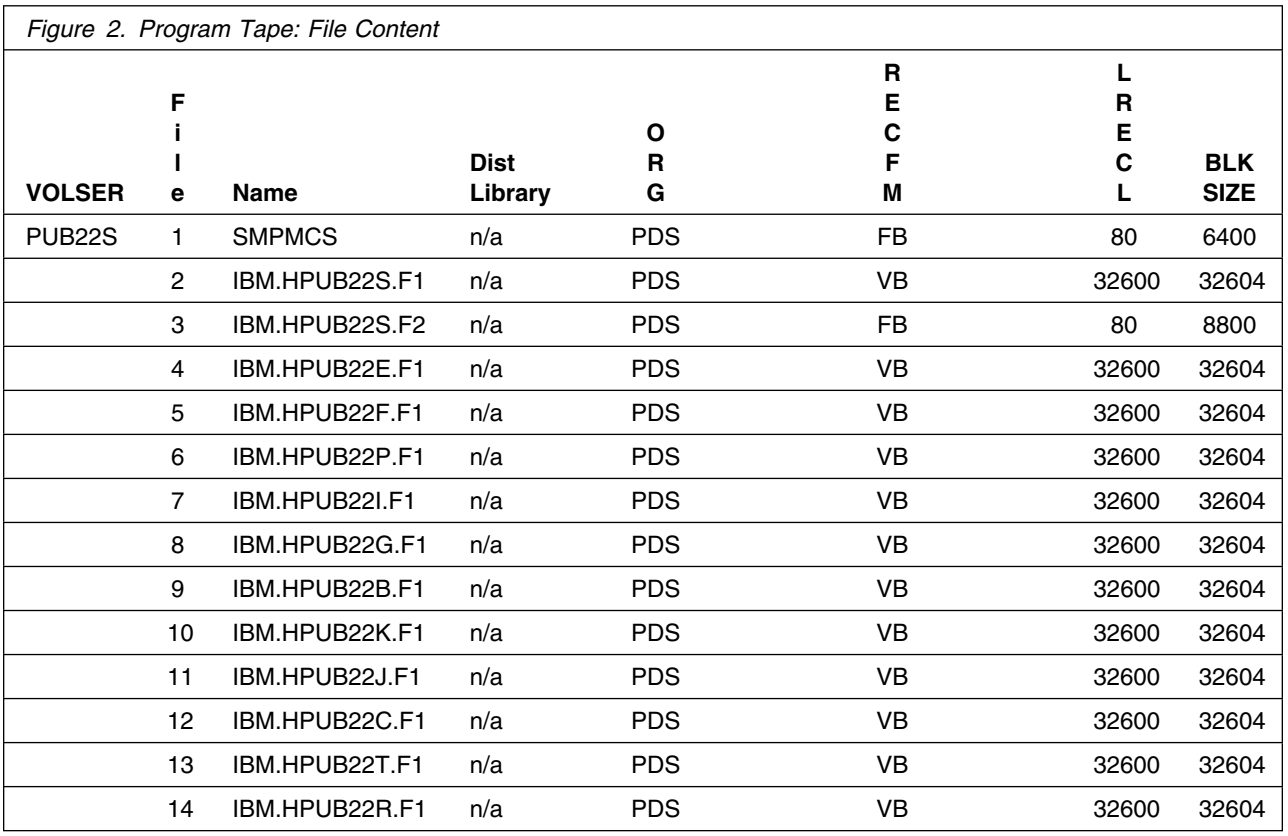

This product also includes the following basic materials:

- Host Publisher Studio (CD for Windows NT, Windows95, and Windows 98)
- WebSphere Network Dispatcher (CD for Windows NT, AIX, and Solaris)

### **2.2 Optional Machine-Readable Material**

No optional machine-readable materials are provided for Host Publisher.

### **2.3 Program Publications**

The following sections identify the basic and optional publications for Host Publisher.

#### **2.3.1 Basic Program Publications**

Figure 3 on page 5 identifies the basic unlicensed program publications for Host Publisher. One copy of each of these publications is included when you order the basic materials for Host Publisher. For additional copies, contact your IBM representative.

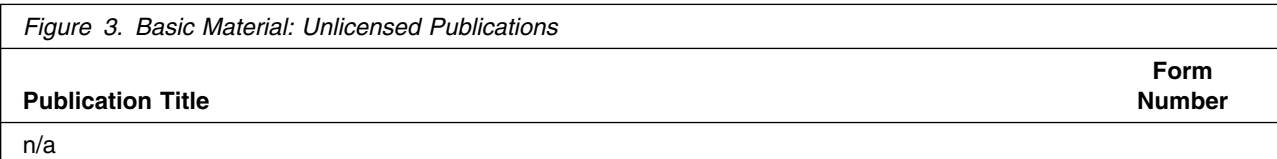

Figure 4 identifies the basic licensed program publications for Host Publisher. The publications are included in soft copy form (HTML and PDF) with the product and are viewable (downloadable) via your browser once the product has been successfully installed. The README is available in HTML format only, but is also available on your Host Publisher Studio CD that was included with your Host Publisher z/OS package. Please use the following URL format listed below to access the publications once you successfully install:

- Administrator's and Users Guide
	- **<server name>/HostPublisher/doc/guide/guide.htm.ascii**
- Programmer's Reference
	- **<server name>/HostPublisher/doc/proggd/proggd.htm.ascii**
- README
	- **<server name>/HostPublisher/doc/readme.htm.ascii**

where **<server name>** refers to your z/OS server's TCP/IP host name.

The publications are also available from the Host Publisher product Web page at the following URL:

#### **http://www.ibm.com/software/webservers/hostpublisher/library**

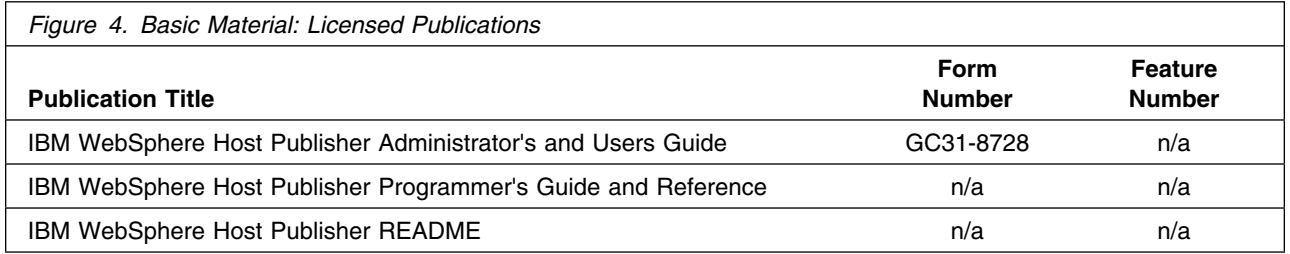

### **2.3.2 Optional Program Publications**

No optional publications are provided for Host Publisher.

## **2.4 Program Source Materials**

No program source materials or viewable program listings are provided for Host Publisher.

### **2.5 Publications Useful During Installation**

The publications listed in Figure 5 may be useful during the installation of Host Publisher. To order copies, contact your IBM representative.

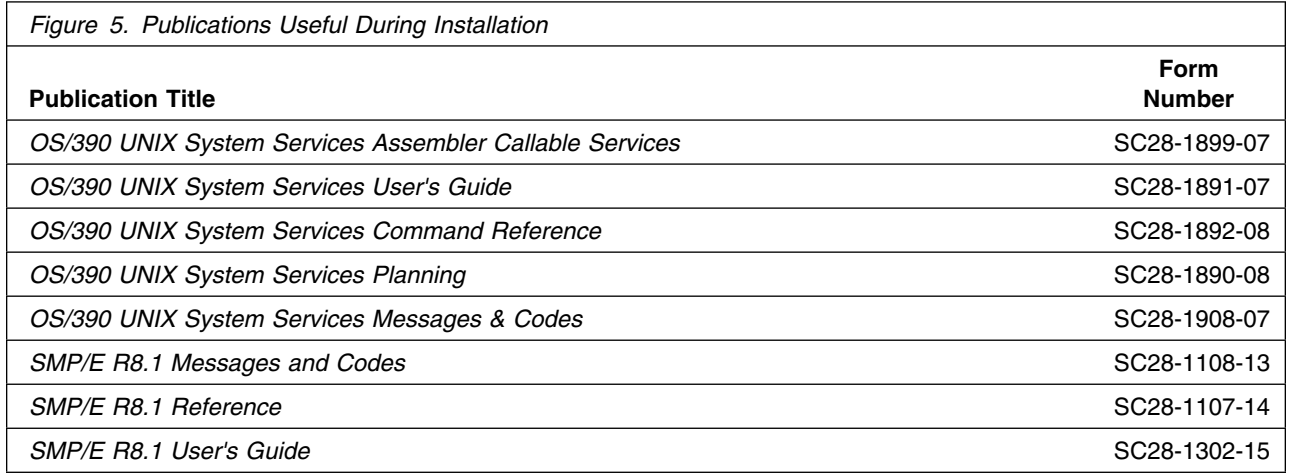

# **3.0 Program Support**

This section describes the IBM support available for Host Publisher.

#### **3.1 Program Services**

Contact your IBM representative for specific information about available program services.

#### **3.2 Preventive Service Planning**

Before installing Host Publisher, you should review the current Preventive Service Planning (PSP) information. If you obtained Host Publisher as part of a CBPDO, there may be HOLDDATA included on the CBPDO tape.

Before installing Host Publisher, you should review the current support, product information, and Hints and Tips on the following Web sites:

- Support site: **http://www.ibm.com/software/webservers/hostpublisher/support/**
- Product information site: **http://www.ibm.com/software/webservers/hostpublisher/**

Please review the README which is located in the Host Publisher **library** directory for the latest product information. You can also browse the README either on your Host Publisher Studio CD or browse online once the product has been successfully SMP/E installed.

Hints and Tips site: **http://www.ibm.com/support/**

### **3.3 Statement of Support Procedures**

Report any difficulties you have using this program to your IBM Support Center. If an APAR is required, the Support Center will provide the address to which any needed documentation can be sent.

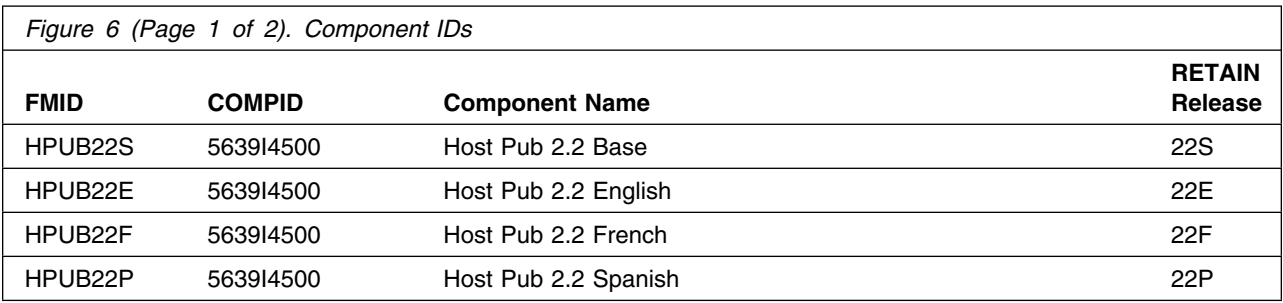

Figure 6 identifies the component IDs (COMPID) for Host Publisher.

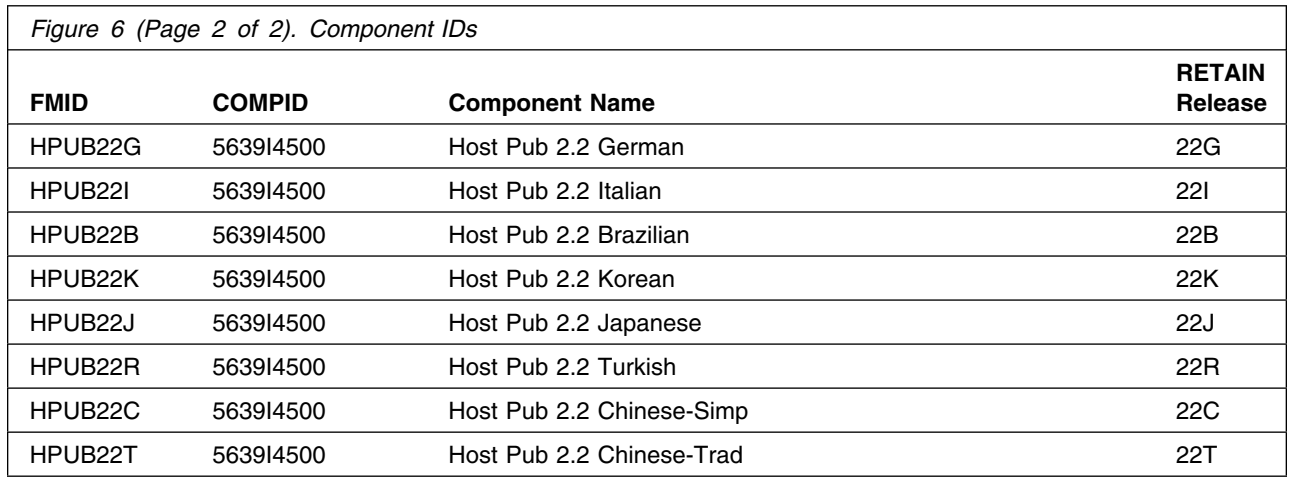

## **4.0 Program and Service Level Information**

This section identifies the program and any relevant service levels of Host Publisher. The program level refers to the APAR fixes incorporated into the program. The service level refers to the PTFs integrated.

There are service updates to the Host Publisher product. It is recommended that you order through your normal service process the V2.2 PTFs and apply to your base V2.2 Host Publisher product. This will bring your V2.2 product to the latest maintenance level.

#### **4.1 Program Level Information**

APAR fixes against Host Publisher V2.2 have been incorporated into the following FMIDs and are detailed in the following sections.

- FMID HPUB22S
- FMID HPUB22E
- FMID HPUB22F
- FMID HPUB22P
- FMID HPUB22G
- FMID HPUB22I
- FMID HPUB22B
- FMID HPUB22K
- FMID HPUB22J
- FMID HPUB22R
- FMID HPUB22C
- FMID HPUB22T

APAR OW47698 (March, 2001) adds support for WebSphere Application Server V3.0.2 on z/OS. It also includes support for the latest Host Publisher Studio, V2.2.1, and Network Dispatcher, V3.0.2. The Host Publisher Studio and Network Dispatcher are available via download from the web via the Host Publisher service site. Information APAR #II12792 also lists the FMIDs and associated PTFs that are available for the APAR.

APAR OW49069 (April, 2001) rebuilt the language support PTFs because of a record length problem with ACCEPT.

APARs OW50049 and OW50050 (July, 2001) add support to run Host Publisher V2.2 with WebSphere V3.5. It is recommended that even if you are still at the WebSphere V3.02 level that you apply these PTFs as they also contain service on the Host Publisher V2.2 product.

APARs OW54235 and OW54024 (May, 2002) fix two problems found in the Host Publisher V2.2 product. Only apply the associated PTF if you experience the problems mentioned in either of the two APARs.

### **4.2 Service Level Information**

### **4.2.1 Host Publisher Maintenance Update available March, 2001**

PTFs containing APAR fixes against the Host Publisher V2.2 product were available in March, 2001. PTFs UW76746 and UW76231 are still orderable, but all language support PTFs have been superceded by the PTFs listed in 4.2.2, "Host Publisher Maintenance Update available April, 2001" on page 11. Informational APAR #II12792 lists the FMIDs and associated PTFs that are available with the old language support PTFs which have been superceded. This list is also available below. Please order through your normal service process PTFs UW76746 and UW76231 and the appropriate language PTFs in 4.2.2, "Host Publisher Maintenance Update available April, 2001" on page 11 for your particular installation.

APAR OW47698 for Host Publisher adds support for WebSphere Application Server V3.0.2 on z/OS. It also includes support for the latest Host Publisher Studio, V2.2.1, and Network Dispatcher, V3.0.2.

For the list of included PTFs see the list below and examine the ++VER statement in the product's SMPMCS. See Appendix A, "Host Publisher Install Logic" on page 37 for more information on how to do this. All Host Publisher V2.2 users are encouraged to move to the most current service level.

Please also note by following the ++VER statement, that UW76747 for FMID HPUB22S **must** be applied first to create the new UNIX System Services directories. The next PTF that should be applied is UW76231 for FMID HPUB22S which will modify the Host Publisher base code. Next, under step (3), apply only the PTFs that are relevant for the language(s) installed on your base Host Publisher V2.2 system. Again, please follow all ++VER statements carefully following all ++HOLD information.

The PTFs should be applied in the following order:

- 1. UW76746 PTF to create USS directories for FMID HPUB22S
- 2. UW76231 PTF for Host Publisher base code for FMID HPUB22S
- 3. The following PTFs have been placed in error, please order the appropriate PTFs listed in 4.2.2, "Host Publisher Maintenance Update available April, 2001" on page 11.
	- UW76221 PTF for FMID HPUB22B (Brazilian)
	- UW76222 PTF for FMID HPUB22C (Chinese Simplified)
	- UW76223 PTF for FMID HPUB22E (English)
	- UW76224 PTF for FMID HPUB22F (French)
	- UW76225 PTF for FMID HPUB22G (German)
	- UW76226 PTF for FMID HPUB22I (Italian)
	- UW76227 PTF for FMID HPUB22J (Japanese)
	- UW76228 PTF for FMID HPUB22K (Korean)
	- UW76229 PTF for FMID HPUB22P (Spanish)
- UW76230 PTF for FMID HPUB22R (Turkish)
- UW76232 PTF for FMID HPUB22T (Chinese Traditional)

#### **4.2.2 Host Publisher Maintenance Update available April, 2001**

PTFs containing APAR fixes against Host Publisher V2.2 were available in April, 2001 and are listed below. These language PTFs should be applied after PTFs UW76746 and UW76231.

- UW78983 PTF for FMID HPUB22B (Brazilian)
- UW78984 PTF for FMID HPUB22C (Chinese Simplified)
- UW78985 PTF for FMID HPUB22E (English)
- UW78986 PTF for FMID HPUB22F (French)
- UW78987 PTF for FMID HPUB22G (German)
- UW78988 PTF for FMID HPUB22I (Italian)
- UW78989 PTF for FMID HPUB22J (Japanese)
- UW78990 PTF for FMID HPUB22K (Korean)
- UW78991 PTF for FMID HPUB22P (Spanish)
- UW78992 PTF for FMID HPUB22R (Turkish)
- UW78993 PTF for FMID HPUB22T (Chinese Traditional)

#### **4.2.3 Host Publisher Maintenance Update with WebSphere V3.5 Support available July, 2001**

PTFs containing APAR fixes and support for WebSphere V3.5 are available in July, 2001. It is recommended that you apply these PTFs even if you are not running at the WebSphere V3.5 level as maintenance is also included in these PTFs. Applying these PTFs, even if you are still at the WebSphere V3.02 level is recommended. Informational APAR #II12792 lists the FMIDs and associated PTFs that are available with the language support PTFs. This list is also available below. Please order through your normal service process PTFs UW80474 and UW80496 and the appropriate language PTFs for your particular installation.

APAR OW50049 and OW50050 for Host Publisher adds support for WebSphere Application Server V3.5.

For the list of included PTFs see the list below and examine the ++VER statement in the product's SMPMCS. See Appendix A, "Host Publisher Install Logic" on page 37 for more information on how to do this. All Host Publisher V2.2 users are encouraged to move to the most current service level.

Please also note by following the ++VER statement, that UW80474 for FMID HPUB22S **must** be applied first to create the new UNIX System Services directories. The next PTF that should be applied is UW80496 for FMID HPUB22S which will modify the Host Publisher base code. Next, under step (3),

apply only the PTFs that are relevant for the language(s) installed on your base Host Publisher V2.2 system. Again, please follow all ++VER statements carefully following all ++HOLD information.

The PTFs should be applied in the following order:

- 1. UW80474 PTF to create USS directories for FMID HPUB22S
- 2. UW80496 PTF for Host Publisher base code for FMID HPUB22S
- 3. Apply the appropriate language support PTFS that are relavent for your installation from the list below:
	- UW80486 PTF for FMID HPUB22B (Brazilian)
	- UW80487 PTF for FMID HPUB22C (Chinese Simplified)
	- UW80488 PTF for FMID HPUB22E (English)
	- UW80489 PTF for FMID HPUB22F (French)
	- UW80490 PTF for FMID HPUB22G (German)
	- UW80491 PTF for FMID HPUB22I (Italian)
	- UW80492 PTF for FMID HPUB22J (Japanese)
	- UW80493 PTF for FMID HPUB22K (Korean)
	- UW80494 PTF for FMID HPUB22P (Spanish)
	- UW80495 PTF for FMID HPUB22R (Turkish)
	- UW80497 PTF for FMID HPUB22T (Chinese Traditional)

#### **4.2.4 Running Host Publisher under WebSphere V4.0 in Compatibility Mode**

Documentation to run Host Publisher under Websphere 4.0 in compatibility mode has been documented and tested. This process is described in a technote and can be found by searching the Host Publisher support website at:

#### **http://www-3.ibm.com/software/webservers/hostpublisher/support.html**

#### The title of the technote is **"Migrating from WebSphere Application Server 3.5 to WebSphere Application Server 4.0 on Host Publisher zSeries (S/390)"**

**Note:** Make sure that the latest PTFs for Host Publisher are applied. WebSphere PTFs are also required to be applied. The following PTFs should be applid for FMID H28W401, WebSphere V4.0.1. UW65118 (PTF8) is mandatory, the other PTFs are recommended:

- UQ65118 (PTF8) required
- UQ65454 recommended
- UQ65085 recommended
- UQ65084 recommended
- UQ65081 recommended

#### **4.2.5 Host Publisher Maintenance Update available May, 2002**

A PTF containing APAR fixes against the Host Publisher product is available May, 2002. **Only order and apply this PTF if you experience problems as described in the APAR text below.** If you do need to order this PTF, please order through your normal Service process PTF UW88277. UW88277 is applied against the HPUB22S FMID only. No language FMIDs are affected. You must have PTF UW80496 applied previously as this is a pre-requisite for applying UW88277. PTF UW88277 fixes the following APARS:

- OW54235 HPS5103 message is logged while trying to run a chained application and the application fails. This error occurs when the application is using pooled connections. The problem exists because a connection state variable is not being reset when the connection is returned to the pool of idle connections after being timed out by the maxbusytime function.
- OW54024 When trying to read the User's Guide and the Readme from Host Publisher Server Administration via https (secure sockets), the user gets an error message. The code was hard-coded to use only http.

#### **4.2.6 PTF Installation Directions and Notes**

After you finish with the SMP/E portion of your PTF installation you will have to run the shell script **hpcfgserver.sh** to complete the installation. Information on this task is specified below as well as as in the **6.2 Activating Host Publisher** section.

The **hpcfgserver.sh** shell script must be run in order to properly configure Host Publisher and WebSphere for operation.

The **hpcfgserver.sh** shell script is located in the **HPAdmin** directory under the Host Publisher installation directory. This is typically **/usr/lpp/HostPublisher/HPAdmin**. Invoke the shell script as follows from your USS prompt:

hpcfgserver.sh <WebSphere Install Directory> <HostPub Install Root> <HostPub Lang. Specification> <httpd.conf Directory>

Where: <WebSphere Install Directory> - the directory in which WebSphere is installed, such as /usr/lpp/WebSphere for WebSphere V3.02 or 3.5. For V1.2, specify the target server model root directory. <HostPub Install Root> - the root directory under which the /usr/lpp/HostPublisher directory structure exists. Typically, this would be the root directory (/). <HostPub Lang. Specification> - the locale specifier indicating which language to enable. For example, en US for U.S. English. <httpd.conf Directory> - directory where your httpd.conf file is located. Typically, this would be (/etc). \*\*\*FOR EXAMPLE - (at the command line enter): hpcfgserver.sh /u/WAS12 / en US /etc

(V3.02 or V3.5) hpcfgserver.sh /usr/lpp/WebSphere / en\_US /etc

The directory where WebSphere Application Server is installed is typically **/usr/lpp/WebSphere**. Values that are valid for **<HostPub Lang. Specification>** depends on which language FMIDS were installed. You can determine this easily, as well as what language values are valid, by generating a directory listing in the **HPAdmin** directory and viewing which locale-specific directories exist.

**Note:** For WebSphere V1.2, **<Websphere Install Directory>** should be the alternate server root directory from which the WebSphere server instance is built. The **was.conf** file must exist under the **websphere\_install\_dir/properties** directory.

There is also a **createlinks.sh** shell script which creates a number of symbolic links in the filesystem for supporting the appropriate language. This script is called by **hpcfgserver.sh**. You should not have to call this script yourself.

Please check for any error messages that are generated from this script and correct any problems if necessary. If an error does occur during the execution of the installation shell script, please see section **6.2.2, "Host Publisher Installation Details" on page 29** for detailed installation debugging information. This section has been written to help customers try to diagnose any problems that may have been encountered during a Host Publisher installation. You should receive the following message if Host Publisher was correctly installed during this step:

**"Host Publisher Server configuration complete." "You must restart your Web server for these changes to take effect."**

## **5.0 Installation Requirements and Considerations**

The following sections identify the system requirements for installing and activating Host Publisher. The following terminology is used:

- *Driving system*: the system used to install the program.
- *Target system*: the system on which the program is installed.

In many cases, the same system can be used as both a driving system and a target system. However, you may want to set up a clone of your system to use as a target system by making a separate IPL-able copy of the running system. The clone should include copies of all system libraries that SMP/E updates, copies of the SMP/E CSI data sets that describe the system libraries, and your PARMLIB and PROCLIB.

Some cases where two systems should be used include the following:

- When installing a new level of a product that is already installed, the new product will delete the old one. By installing onto a separate target system, you can test the new product while still keeping the old one in production.
- When installing a product that shares libraries or load modules with other products, the installation can disrupt the other products. Installing onto a test system or clone will allow you to assess these impacts without disrupting your production system.

### **5.1 Driving System Requirements**

This section describes the environment of the driving system required to install Host Publisher.

#### **5.1.1 Machine Requirements**

The driving system can run in any hardware environment that supports the required software.

### **5.1.2 Programming Requirements**

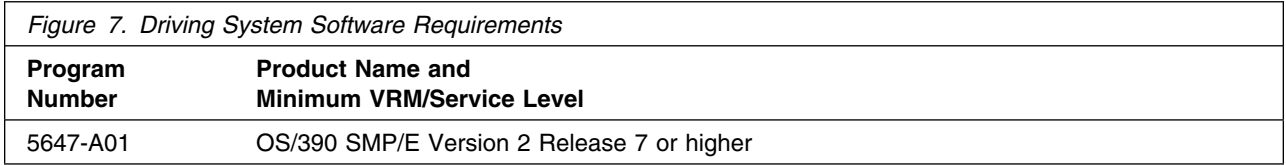

The OMVS address space must be active in order to complete the installation process.

### **5.2 Target System Requirements**

This section describes the environment of the target system required to install and use Host Publisher.

Host Publisher installs in the MVS (Z038) SREL.

### **5.2.1 Machine Requirements**

The target system can run in any hardware environment that supports the required software.

### **5.2.2 Programming Requirements**

**5.2.2.1 Mandatory Requisites:** A mandatory requisite is defined as a product that is required without exception; this product either **will not install** or **will not function** unless this requisite is met. This includes products that are specified as REQs or PREs.

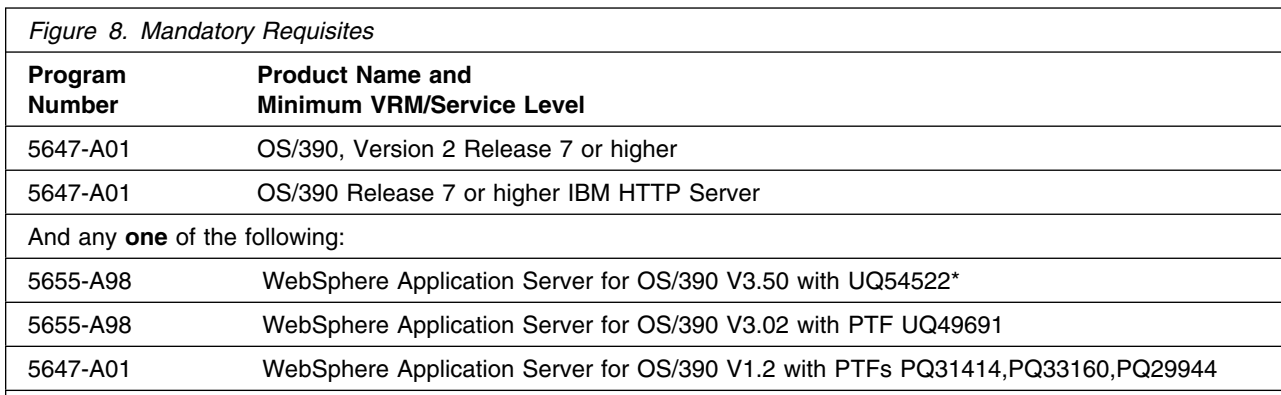

Figure 10 on page 12 identifies the mandatory requisites for Host Publisher.

**Note:** You must have obtain WebSphere PTF UQ54522 that fixes APAR PQ48553 for support on WebSphere V3.5. Please order through your normal Service channels.

**Note:** WebSphere Application Server and HTTP Server are not required during the installation of the product from tape media, but are required during the post installation steps listed under section 6.2 Activating Host Publisher.

**5.2.2.2 Functional Requisites:** A functional requisite is defined as a product that is **not** required for the successful installation of this product or for the basic function of the product, but **is** needed at run time for a specific function of this product to work. This includes products that are specified as IF REQs.

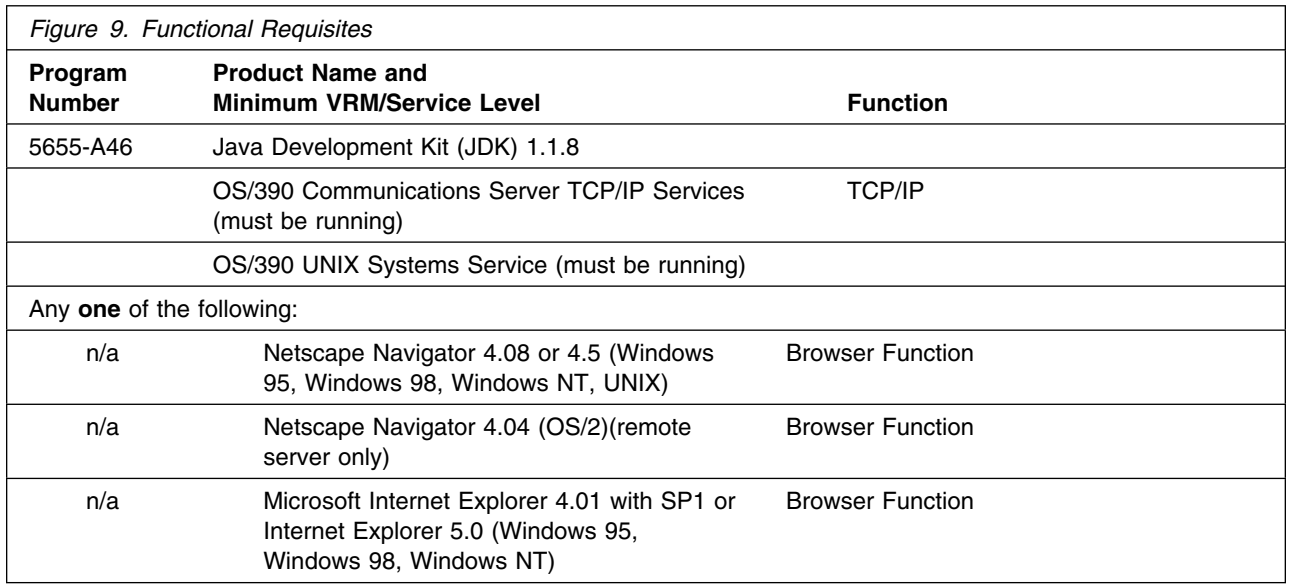

**5.2.2.3 Toleration/Coexistence Requisites:** A toleration/coexistence requisite is defined as a product which must be present on a sharing system. These systems can be other systems in a multisystem environment (not necessarily sysplex), a shared DASD environment (such as test and production), or systems that reuse the same DASD at different time intervals.

Host Publisher has no toleration/coexistence requisites.

**5.2.2.4 Incompatibility (Negative) Requisites:** A negative requisite identifies products which must *not* be installed on the same system as this product.

Host Publisher has no negative requisites.

#### **5.2.3 DASD Storage Requirements**

Host Publisher libraries can reside on 3390 DASD.

Figure 10 lists the total space required for each type of library.

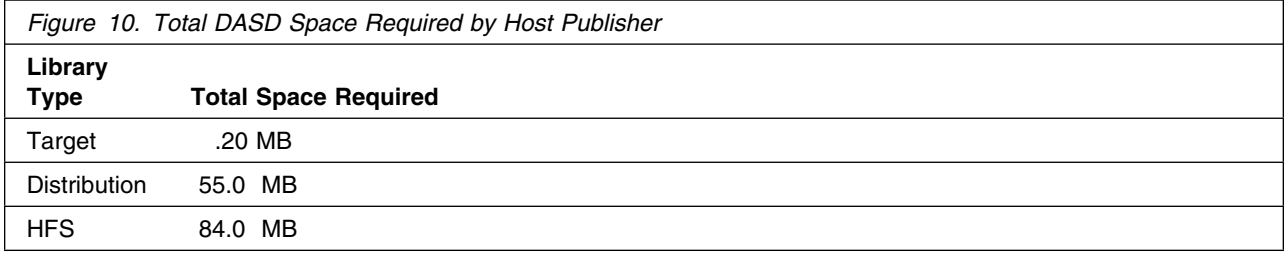

#### **Notes:**

- 1. IBM recommends use of system determined block sizes for efficient DASD utilization for all non-RECFM U data sets. For RECFM U data sets, IBM recommends a block size of 32760, which is the most efficient from a performance and DASD utilization perspective.
- 2. Abbreviations used for the data set type are:
	- **U** Unique data set, allocated by this product and used only by this product. In order to determine the correct storage needed for this data set, this table provides all required information; no other tables (or program directories) need to be referenced for the data set size.
	- **S** Shared data set, allocated by this product and used by this product and others. In order to determine the correct storage needed for this data set, the storage size given in this table needs to be added to other tables (perhaps in other program directories). If the data set already exists, it must have enough free space to accommodate the storage size given in this table.
	- **E** Existing shared data set, used by this product and others. This data set is NOT allocated by this product. In order to determine the correct storage needed for this data set, the storage size given in this table needs to be added to other tables (perhaps in other program directories). This existing data set must have enough free space to accommodate the storage size given in this table.

If you currently have a previous release of this product installed in these libraries, the installation of this release will delete the old one and reclaim the space used by the old release and any service that had been installed. You can determine whether or not these libraries have enough space by deleting the old release with a dummy function, compressing the libraries, and comparing the space requirements with the free space in the libraries.

For more information on the names and sizes of the required data sets, please refer to 6.1.7, "Allocate SMP/E Target and Distribution Libraries and Paths (HPNALLOC)" on page 25.

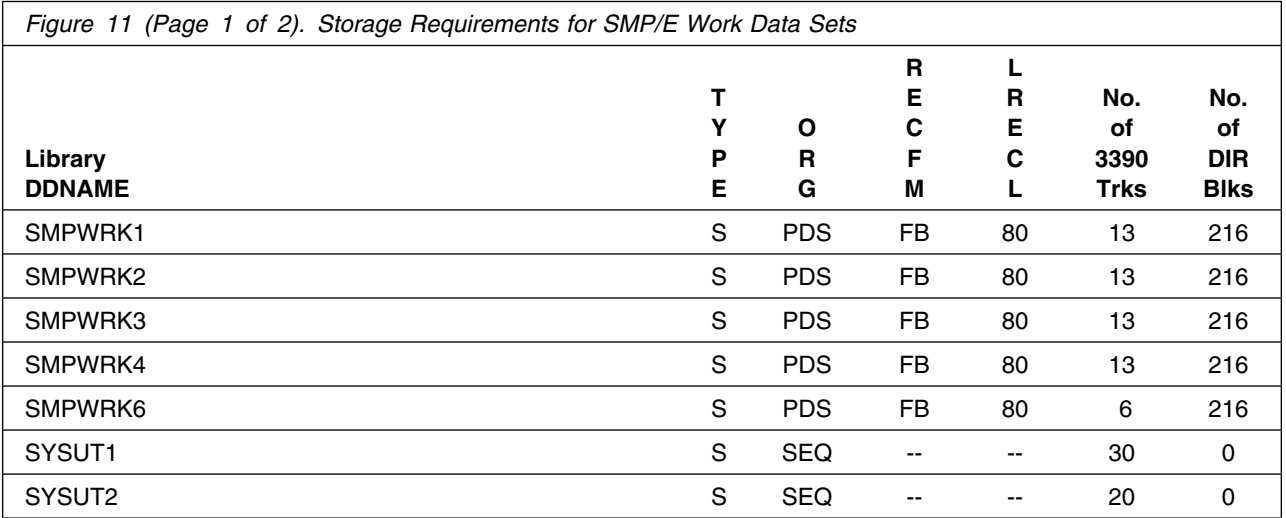

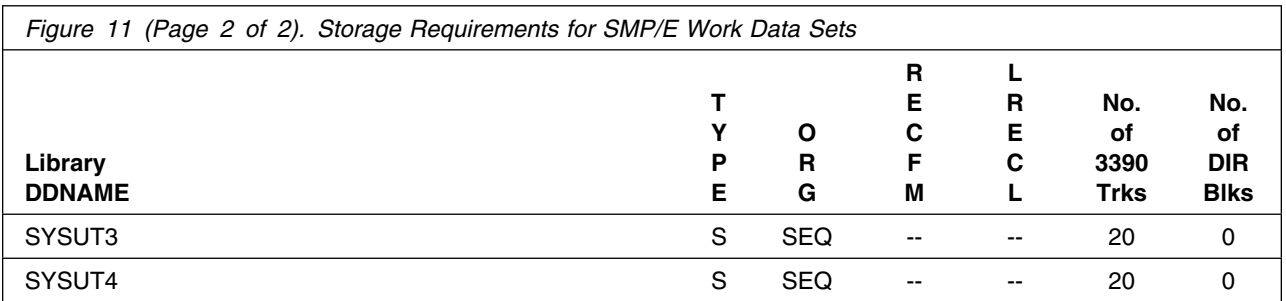

The following table provides an estimate of the storage needed in the SMP/E data sets for Host Publisher. The estimates must be added to those of any other programs and service being installed to determine the total additional storage requirements.

If the table indicates that the SMPLTS data set must be a PDSE, but your existing SMPLTS is a PDS, you will need to allocate a new PDSE and copy your existing SMPLTS into it, and then change the SMPLTS DDDEF entry to indicate the new PDSE data set.

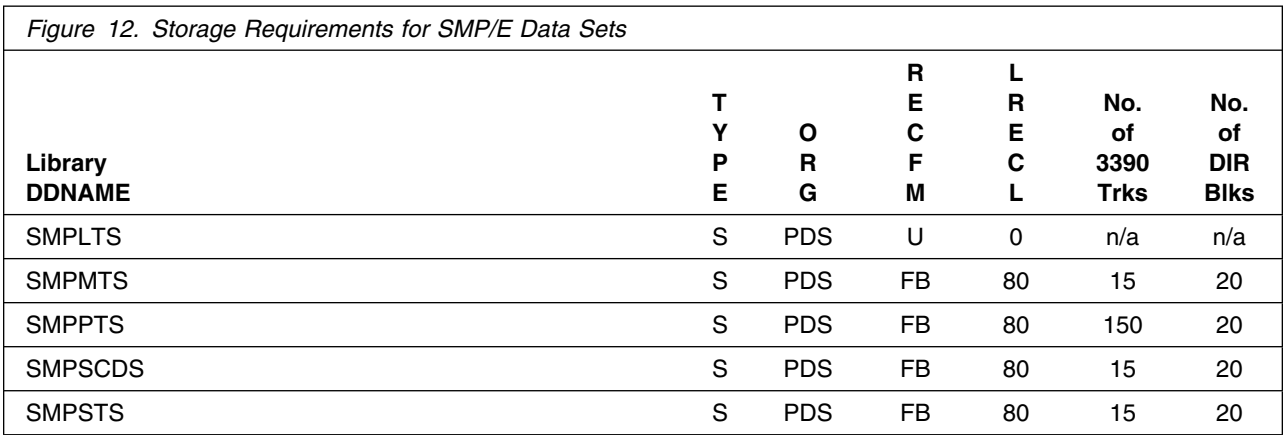

The following figures describe the target and distribution libraries and HFS paths required to install Host Publisher. The storage requirements of Host Publisher must be added to the storage required by other programs having data in the same library or path.

**Note:** The data in these tables should be used when determining which libraries can be merged into common data sets. In addition, since some ALIAS names may not be unique, ensure that no naming conflicts will be introduced before merging libraries.

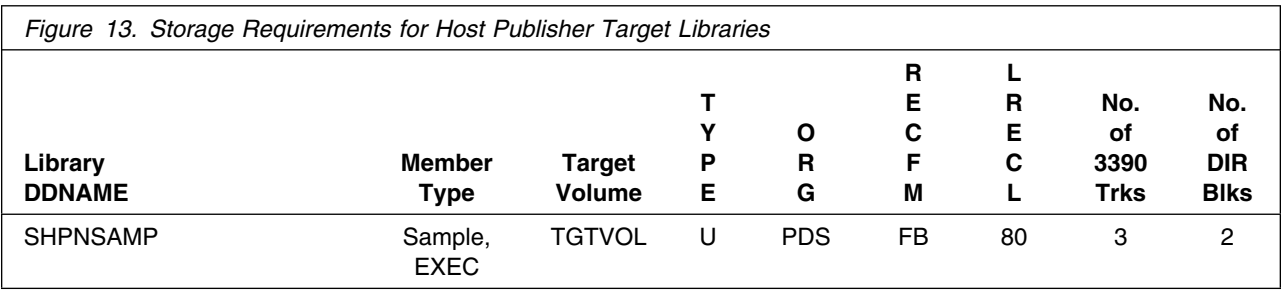

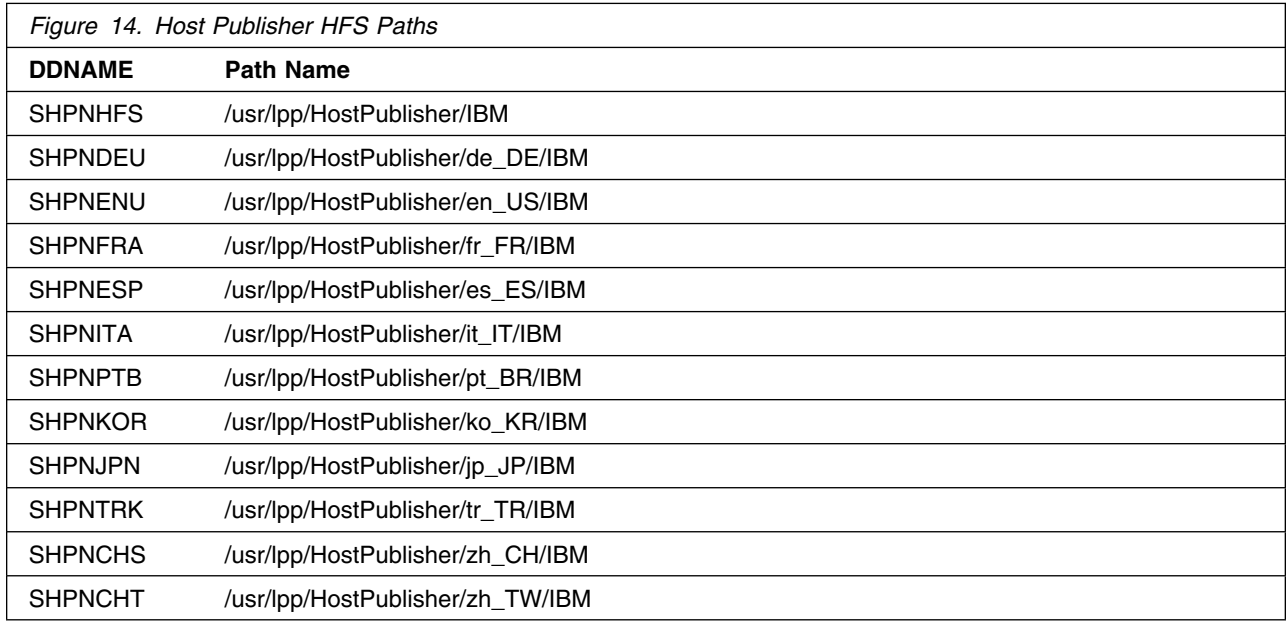

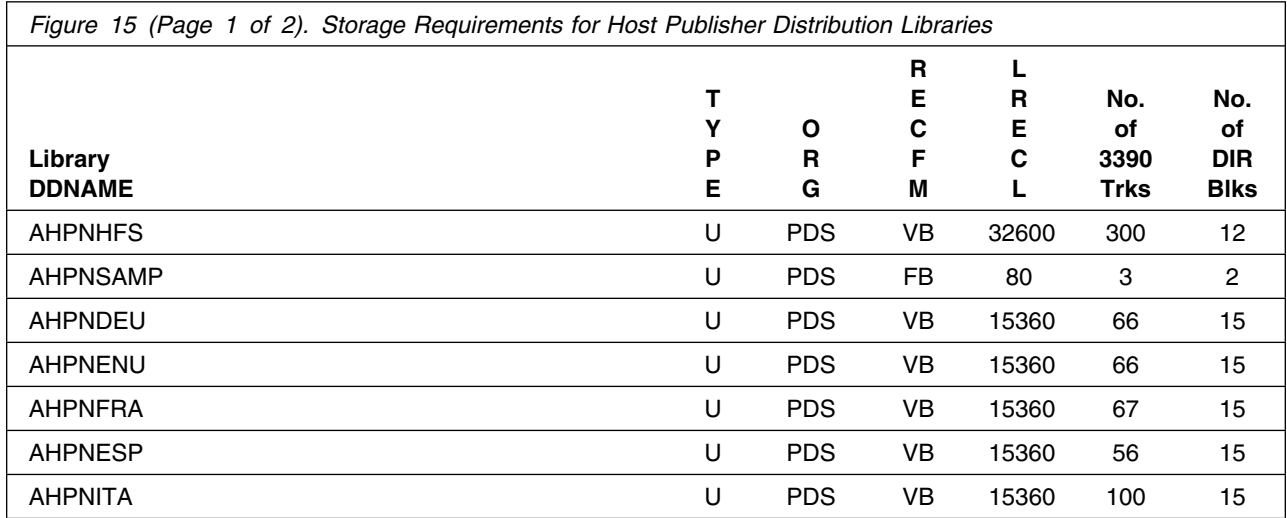

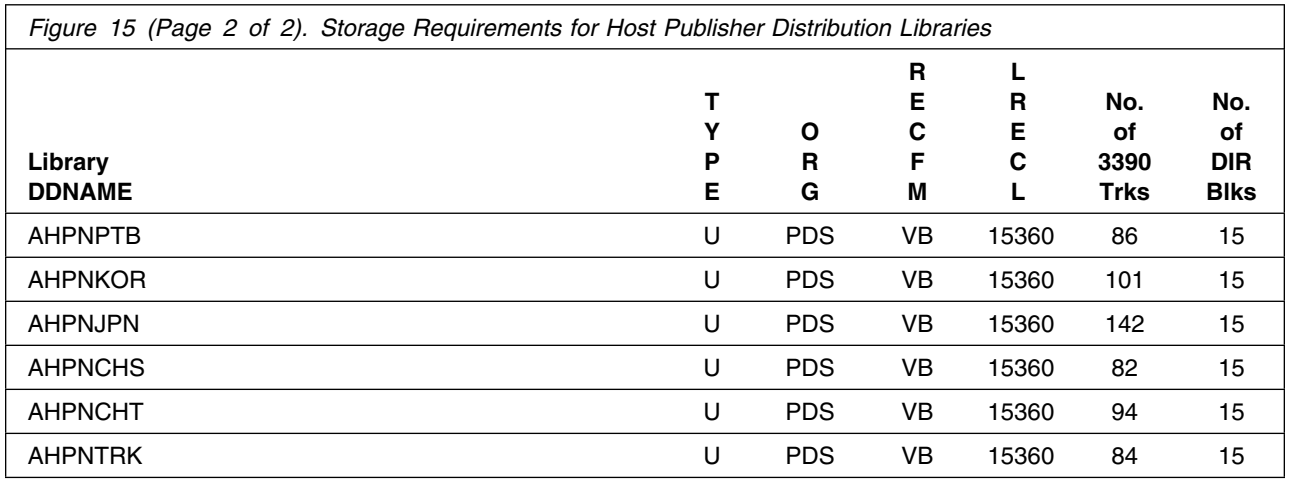

### **5.3 FMIDs Deleted**

Installing Host Publisher may result in the deletion of other FMIDs. To see what FMIDs will be deleted, examine the ++VER statement in the product's SMPMCS. See Appendix A, "Host Publisher Install Logic" on page 37 for more information on how to do this.

If you do not wish to delete these FMIDs at this time, you must install Host Publisher into separate SMP/E target and distribution zones.

**Note:** These FMIDs will not automatically be deleted from the Global Zone. Consult the SMP/E manuals for instructions on how to do this.

### **5.4 Special Considerations**

The distribution libraries are assumed to be contained in a single HFS data set whose mount point is */usr/lpp/HostPublisher*. Host Publisher can be installed into an existing HFS, but if you wish to create your own HFS, the sample job HPNHFS can be used to allocate the HFS. The HPNISMKD JCL sample listed under Appendix B is used to create the directory structure for your HFS. HPNISMKD also creates a directory structure under the */var* filesystem, which is assumed to already be allocated and mounted on the target system.

While the location of the HFS mount point can be different from the default value of */usr/lpp/HostPublisher* (by modifying the HPNISMKD JCL sample as appropriate), the directory structure created under */var* must remain as it is defined in that sample.

After you finish with the SMP/E portion of your installation including running HPNAPPLY and HPNACCPT, you will have to run the shell script **hpcfgserver.sh** to complete the installation. Refer to **6.2 Activating Host Publisher** for more details.

## **6.0 Installation Instructions**

This chapter describes the installation method and the step-by-step procedures to install and to activate the functions of Host Publisher.

Please note the following:

- If you want to install Host Publisher into its own SMP/E environment, consult the SMP/E manuals for instructions on creating and initializing the SMPCSI and the SMP/E control data sets.
- Sample jobs have been provided to help perform some or all of the installation tasks. The SMP/E jobs assume that all DDDEF entries required for SMP/E execution have been defined in the appropriate zones.
- The SMP/E dialogs may be used instead of the sample jobs to accomplish the SMP/E installation steps.

#### **6.1 Installing Host Publisher**

#### **6.1.1 SMP/E Considerations for Installing Host Publisher**

This release of Host Publisher is installed using the SMP/E RECEIVE, APPLY, and ACCEPT commands. The SMP/E dialogs may be used to accomplish the SMP/E installation steps.

#### **6.1.2 SMP/E Options Subentry Values**

The recommended values for some SMP/E CSI subentries are shown in Figure 16. Use of values lower than these may result in failures in the installation process. DSSPACE is a subentry in the GLOBAL options entry. PEMAX is a subentry of the GENERAL entry in the GLOBAL options entry. Refer to the SMP/E manuals for instructions on updating the global zone.

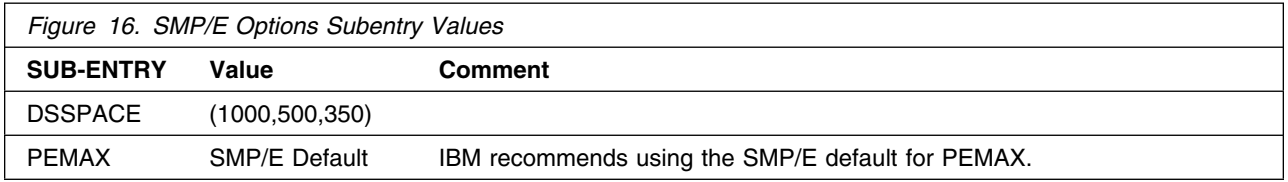

### **6.1.3 SMP/E CALLLIBS Processing**

No Link Edits are performed during the Host Publisher SMP/E installation. No CALLLIBS are needed.

### **6.1.4 Unload the Sample JCL from the Product Tape**

The following sample installation jobs are provided on the distribution tape to help you install Host Publisher:

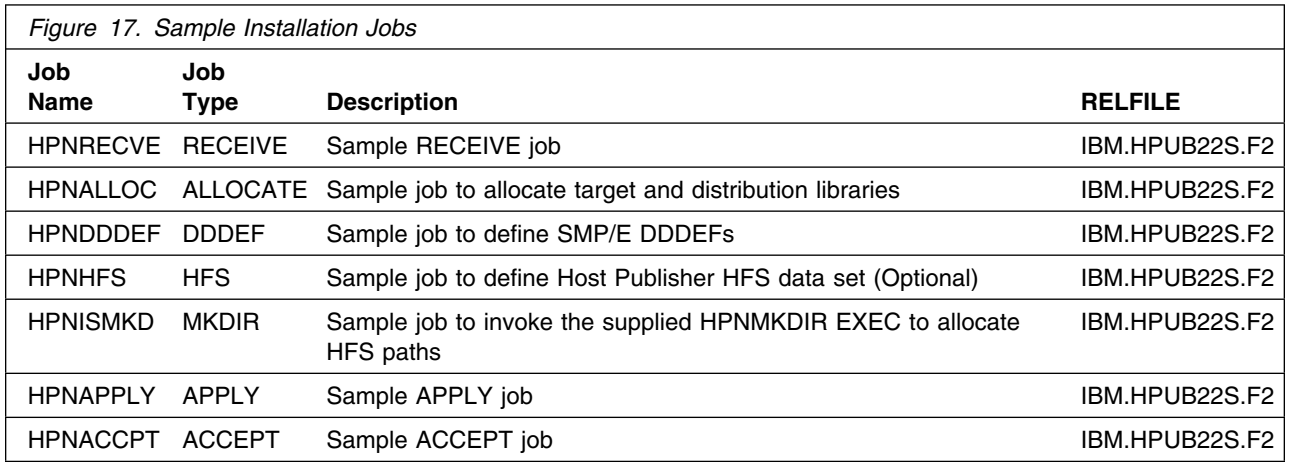

You may copy the jobs from the tape by submitting the job below. Add a job card and modify the parameters in boldface to uppercase values to meet your site's requirements before submitting.

```
//STEP1 EXEC PGM=IEBCOPY
//SYSPRINT DD SYSOUT=*
//IN DD DSN=IBM.HPUB22S.F2,UNIT=tunit,VOL=SER=PUB22S,
// LABEL=(3,SL),DISP=(OLD,KEEP)
//OUT DD DSNAME=jcl-library-name,
// DISP=(NEW,CATLG,DELETE),
// VOL=SER=dasdvol,UNIT=dunit,
// DCB=*.STEP1.IN,SPACE=(TRK,(3,1,2))
//SYSUT3 DD UNIT=SYSALLDA,SPACE=(CYL,(1,1))
//SYSIN DD *
    COPY INDD=IN,OUTDD=OUT
/*
```
where **tunit** is the unit value matching the product tape or cartridge, **jcl-library-name** is the name of the data set where the sample jobs will reside, **dasdvol** is the volume serial of the DASD device where the data set will reside, and **dunit** is the DASD unit type of the volume.

You can also access the sample installation jobs by performing an SMP/E RECEIVE for FMID HPUB22S, and then copying the jobs from data set **hlq.IBM.HPUB22S.F2** to a work data set for editing and submission.

### **6.1.5 Perform SMP/E RECEIVE (HPNRECVE)**

Edit and submit sample job HPNRECVE to perform the SMP/E RECEIVE for Host Publisher. Consult the instructions in the sample job for more information.

NOTE: if you obtained Host Publisher as part of a CBPDO, you can use the RCVPDO job found in the CBPDO RIMLIB data set to RECEIVE the Host Publisher FMIDs as well as any service, HOLDDATA, or preventive service planning (PSP) information included on the CBPDO tape. For more information, refer to the documentation included with the CBPDO.

#### **Expected Return Codes and Messages:**

This step should complete with Return Code  $= 0$ .

### **6.1.6 RECEIVE the Cumulative Service Tape (if provided)**

NOTE: This step is bypassed if receiving the product from a CBPDO.

#### **Expected Return Codes and Messages:**

This step should complete with Return Code  $= 0$ .

#### **6.1.7 Allocate SMP/E Target and Distribution Libraries and Paths (HPNALLOC)**

Edit and submit sample job HPNALLOC to allocate the SMP/E target and distribution libraries for Host Publisher. Consult the instructions in the sample job for more information.

#### **Expected Return Codes and Messages:**

This step should complete with Return Code  $= 0$ .

### **6.1.8 Create DDDEF Entries (HPNDDDEF)**

Edit and submit sample job HPNDDDEF to create DDDEF entries for the SMP/E target and distribution libraries for Host Publisher. Consult the instructions in the sample job for more information.

#### **Expected Return Codes and Messages:**

This step may receive warning message GIM56501W and rc=4. This message is issued when DDDEF entries are added because they did not exist prior to running the job.

This step may also receive warning message GIM27701W and rc=4. This message is issued when DDDEF entries are added because they did not exist prior to running the job.

### **6.1.9 Allocate Host Publisher HFS Data Set (HPNHFS) - Optional**

IBM WebSphere Host Publisher V2.2 for zSeries (OS/390) can be installed into any HFS. However, if you wish to create your own HFS for Host Publisher, edit and submit sample job HPNHFS to allocate the HFS. Consult the instructions in the sample job for more information.

#### **Expected Return Codes and Messages:**

This step should complete with Return Code  $= 0$ .

### **6.1.10 Allocate HFS Mount Points and Paths (HPNISMKD)**

In this step you will create the HFS paths and the mount point for Host Publisher. The instructions to create the mount point for Host Publisher is detailed below as well as directions for running the HPNISMKD job which will create the paths.

The distribution libraries are assumed to be contained in a single HFS data set whose mount point is */usr/lpp/HostPublisher*. Host Publisher can be installed into an existing HFS or a new one created using the HPNHFS sample job. Use the commands below and the HPNISMKD job as needed to create the paths and mount points for Host Publisher

While the location of the HFS mount point can be different from the default value of */usr/lpp/HostPublisher* (by modifying the HPNISMKD JCL sample as appropriate), the directory structure created under */var* must remain as it is defined in that sample.

**Note:** The TSO MKDIR commands must be invoked using a RACF userid with root authority in the z/OS UNIX System. Path as well as mount point specification in the z/OS UNIX System is case sensitive.

Follow these steps to create the mount point and directories:

1. From TSO issue the following TSO MKDIR command to create the /usr/lpp/HostPublisher mount point.

TSO MKDIR '-PATHPREFIX-/usr/lpp/HostPublisher' MODE (7,5,5)

**Note:** Change the occurrences of the string -pathprefix- to the appropriate high level directory name. For users installing in the root, this would be null. For others, the high level directory may be something like /service/ or a more meaningful name. Please note the replacement string is case sensitive.

2. Issue the following MOUNT command to mount the HFS on the /usr/lpp/HostPublisher mount point. The HFS was previously allocated by the HPNHFS job.

**Note:** The mount command should be on one line.

**Note:** Change the **hfsprfx** qualifier to the name of the qualifer used in the HPNHFS installation job.

TSO MOUNT FILESYSTEM('**hfsprfx**.hfs') MOUNTPOINT('-PATHPREFIX-/usr/lpp/HostPublisher') TYPE(HFS)

**Note:** Change the occurrences of the string -pathprefix- to the appropriate high level directory name. For users installing in the root, this would be null. For others, the high level directory may be

26 Host Publisher Program Directory

something like /service/ or a more meaningful name. Please note the replacement string is case sensitive.

3. Edit and submit sample job HPNISMKD to allocate the HFS paths for Host Publisher. Consult the instructions in the sample job for more information.

This job calls HPNMKDIR which creates the directory structure for Host Publisher. HPNMKDIR is a REXX script which is called by HPNISMKD. HPNMKDIR should not be invoked by itself.

If you plan to create a new HFS for this product, you should consider updating the BPXPRMxx PARMLIB member to mount the new HFS at IPL time. This may be helpful if an IPL occurs before the installation is complete.

#### **Expected Return Codes and Messages:**

This step should complete with Return Code  $= 0$ .

#### **6.1.11 Perform SMP/E APPLY (HPNAPPLY)**

Edit and submit sample job HPNAPPLY to perform an SMP/E APPLY CHECK for Host Publisher. Consult the instructions in the sample job for more information.

To receive the full benefit of the SMP/E Causer SYSMOD Summary Report, do *not* bypass the following on the APPLY CHECK: PRE, ID, REQ, and IFREQ. This is because the SMP/E root cause analysis identifies the cause only of **ERRORS** and not of **WARNINGS** (SYSMODs that are bypassed are treated as warnings, not errors, by SMP/E).

Once you have taken any actions indicated by the APPLY CHECK, remove the CHECK operand and run the job again to perform the APPLY.

**Note:** The GROUPEXTEND operand indicates that SMP/E apply all requisite SYSMODs. The requisite SYSMODS might be applicable to other functions.

#### **Expected Return Codes and Messages:**

This step should complete with Return Code  $= 0$ .

### **6.1.12 Perform SMP/E ACCEPT (HPNACCPT)**

Edit and submit sample job HPNACCEP to perform an SMP/E ACCEPT CHECK for Host Publisher. Consult the instructions in the sample job for more information.

To receive the full benefit of the SMP/E Causer SYSMOD Summary Report, do *not* bypass the following on the ACCEPT CHECK: PRE, ID, REQ, and IFREQ. This is because the SMP/E root cause analysis identifies the cause only of **ERRORS** and not of **WARNINGS** (SYSMODs that are bypassed are treated as warnings, not errors, by SMP/E).

Before using SMP/E to load new distribution libraries, it is recommended that you set the ACCJCLIN indicator in the distribution zone. This will cause entries produced from JCLIN to be saved in the distribution zone whenever a SYSMOD containing inline JCLIN is ACCEPTed. For more information on the ACCJCLIN indicator, see the description of inline JCLIN in the SMP/E manuals.

Once you have taken any actions indicated by the ACCEPT CHECK, remove the CHECK operand and run the job again to perform the ACCEPT.

**Note:** The GROUPEXTEND operand indicates that SMP/E apply all requisite SYSMODs. The requisite SYSMODS might be applicable to other functions.

#### **Expected Return Codes and Messages:**

This step should complete with Return Code  $= 0$ .

If PTFs containing replacement modules are being ACCEPTed, SMP/E ACCEPT processing will linkedit/bind the modules into the distribution libraries. During this processing, the Linkage Editor or Binder may issue messages documenting unresolved external references, resulting in a return code of 4 from the ACCEPT step. These messages can be ignored, because the distribution libraries are not executable and the unresolved external references will not affect the executable system libraries.

#### **Expected Return Codes and Messages:**

This step should complete with Return Code  $= 0$ .

#### **6.2 Activating Host Publisher**

#### **6.2.1 Completing the Installation of Host Publisher**

After the HFS directories have been created and mounted on your target system, the **hpcfgserver.sh** shell script must be run in order to properly configure Host Publisher and WebSphere for operation.

The **hpcfgserver.sh** shell script must be run in order to properly configure Host Publisher and WebSphere for operation.

The **hpcfgserver.sh** shell script is located in the **HPAdmin** directory under the Host Publisher installation directory. This is typically **/usr/lpp/HostPublisher/HPAdmin**. Invoke the shell script as follows from your USS prompt:

hpcfgserver.sh <WebSphere Install Directory> <HostPub Install Root> <HostPub Lang. Specification> <httpd.conf Directory>

Where:

<WebSphere Install Directory> - the directory in which WebSphere is installed, such as /usr/lpp/WebSphere for WebSphere V3.02 or 3.5. For V1.2, specify the target server model root directory.

<HostPub Install Root> - the root directory under which the /usr/lpp/HostPublisher directory structure exists. Typically, this would

**28** Host Publisher Program Directory

```
be the root directory (/).
     <HostPub Lang. Specification> - the locale specifier indicating
     which language to enable. For example, en_US for U.S. English.
     <httpd.conf Directory> - directory where your httpd.conf file is located.
     Typically, this would be (/etc).
***FOR EXAMPLE - (at the command line enter):
  (V1.2) hpcfgserver.sh /u/WAS12 / en_US /etc
  (V3.02 or V3.5) hpcfgserver.sh /usr/lpp/WebSphere / en_US /etc
```
The directory where WebSphere Application Server is installed is typically **/usr/lpp/WebSphere**. Values that are valid for **<HostPub Lang. Specification>** depends on which language FMIDS were installed. You can determine this easily, as well as what language values are valid, by generating a directory listing in the **HPAdmin** directory and viewing which locale-specific directories exist.

**Note:** For WebSphere V1.2, **<Websphere Install Directory>** should be the alternate server root directory from which the WebSphere server instance is built. The **was.conf** file must exist under the **websphere\_install\_dir/properties** directory.

There is also a **createlinks.sh** shell script which creates a number of symbolic links in the filesystem for supporting the appropriate language. This script is called by **hpcfgserver.sh**. You should not have to call this script yourself.

Please check for any error messages that are generated from this script and correct any problems if necessary. If an error does occur during the execution of the installation shell script, please see section **6.2.2, "Host Publisher Installation Details"** for detailed installation debugging information. This section has been written to help customers try to diagnose any problems that may have been encountered during a Host Publisher installation. You should receive the following message if Host Publisher was correctly installed during this step:

#### **"Host Publisher Server configuration complete." "You must restart your Web server for these changes to take effect."**

Also provided is a **hpuninstall.sh** shell script for unconfiguring Host Publisher from WebSphere and the Web server.

### **6.2.2 Host Publisher Installation Details**

This section has been written to help customers try to diagnose any problems that may have been encountered during a Host Publisher installation. Due to the many different system settings on the zSeries (S/390) servers, the following assumptions have been made with the install scripts. If your settings are different from the assumptions, manual installation may be necessary. During the installation of Host Publisher, three key files are modified depending on your version of WebSphere:

- httpd.conf
- was.conf
- server.properties

Most customer problems occur with IBM's HTTP Server configuration file, **httpd.conf**.

The installation shell scripts assume the following:

- 1. IBM's HTTP Server configuration file, **httpd.conf** is located in the **/etc** directory by default.
- 2. Host Publisher's installation requires **write** access to the /tmp directory.
- 3. PASS and ServerInit/ServerTerm Pair Directives are added to the **httpd.conf** file. The following are examples. Actual PASS and ServerInit/ServerTerm statements will be detailed in the next sections based on your level of WebSphere.
	- The config file should contain a default URL Translation "Pass" directive:
		- PASS /\* /<default page location directory>
	- The config file should contain the WebSphere ServerInit/ServerTerm directives (examples detailed below depending on the version and location of WebSphere):

```
 ServerInit /usr/lpp/WebSphere/AppServer/lib/libadpter.so:AdapterInit /u/WAS12
 ServerTerm /usr/lpp/WebSphere/AppServer/lib/libadpter.so:AdapterExit
ServerInit /usr/lpp/WebSphere/AppServer/bin/was302plugin.so:init_exit
                 /usr/lpp/WebSphere
 ServerTerm /usr/lpp/WebSphere/AppServer/bin/was302plugin.so:term_exit
 ServerInit /usr/lpp/WebSphere/AppServer/bin/was350plugin.so:init_exit /usr/lpp/WebSphere,u/WAS35/was.conf
 ServerTerm /usr/lpp/WebSphere/AppServer/bin/was350plugin.so:term_exit
```
The config file should contain the WebSphere "Service" directives:

```
 Service /*.jsp /usr/lpp/WebSphere/AppServer/lib/libadpter.so:AdapterService
 Service /servlet/* /usr/lpp/WebSphere/AppServer/lib/libadpter.so:AdapterService
```
Note: Service /servlet/\* is for WebSphere V1.2 only.

- 4. Host Publisher may create and/or modify the **server.properties** file.
- 5. Host Publisher will update your **was.conf** file.

#### **6.2.2.1 Host Publisher Installation Process/Changes For WebSphere V1.2**

**Note:** Items in *italic* are dependent on your actual installation directory location and may vary.

- 1. Modification to the **httpd.conf** file.
	- Host Publisher requires the following WebSphere ServerInit/ServerTerm pair in the **httpd.conf** file:

```
 ServerInit /usr/lpp/WebSphere/AppServer/lib/libadpter.so:AdapterInit /smr
 ServerTerm /usr/lpp/WebSphere/AppServer/lib/libadpter.so:AdapterExit
```
Where *smr* denotes the Server Model Root for WebSphere V1.2

 Example: ServerInit /usr/lpp/WebSphere/AppServer/lib/libadpter.so:AdapterInit /u/WAS12 ServerTerm /usr/lpp/WebSphere/AppServer/lib/libadpter.so:AdapterExit

If the pair does not exist, it must be added to the **httpd.conf** file. Although the location isn't exact within **httpd.conf**, it is preferable to add the pair before the "Pass" directives.

• Host Publisher requires the following WebSphere "Service" directives in the **httpd.conf** file:

```
 Service /*.jsp /usr/lpp/WebSphere/AppServer/lib/libadpter.so:AdapterService
 Service /servlet/* /usr/lpp/WebSphere/AppServer/lib/libadpter.so:AdapterService
```
Host Publisher JSP pages and servlets will not run without these directives; therefore, add the two directives in the **httpd.conf** file. Although the location isn't exact, it is preferable to add the directives after the ServerInit/Term directive pair.

• Host Publisher requires the following "Pass" directives in the **httpd.conf** file.

```
 Pass /HostPublisher/doc/* /usr/lpp/HostPublisher/common/doc/*
 Pass /HostPublisher/* /var/HostPublisher/Server/production/documents/*
Pass /_IBM_HP_WebAdmin_/doc/* /usr/lpp/HostPublisher/common/doc/*<br>Pass /_IBM_HP_WebAdmin_/* /var/HostPublisher/Server/production
                                      Pass /_IBM_HP_WebAdmin_/* /var/HostPublisher/Server/production/documents/*
```
Host Publisher's install searches for the default URL translation rule "/\*" and inserts the four Pass directives BEFORE the URL translation rule.

Default URL Translation rule:

```
 Pass /* /usr/lpp/internet/server_root/pub/*
```
If the Default URL Translation rule is not present or is dissimilar, the four Pass directives may not be added correctly. Host Publisher requires that the four Pass directives precede the Default URL Translation rule, but come AFTER the Service directives.

2. Modification to the **was.conf** file.

Host Publisher installation modifies six parameters and adds four lines to the **was.conf** file

• Additions to the ncf.jvm.classpath (inserted as the first reference of the classpath):

```
 /usr/lpp/HostPublisher/common/xml4j.jar
(should be before WebSphere's smr/lib/xml4j.jar)
```
Appended at the end of the classpath:

```
 /var/HostPublisher/Server/production/beans/xmlLegacyGWS.jar
 /var/HostPublisher/Server/production/beans/xmlLegacyPortal.jar
 /usr/lpp/HostPublisher/common/HPubCommon.jar
 /usr/lpp/HostPublisher/common/HpRte.jar
 /usr/lpp/HostPublisher/common/habeansnlv.jar
 /usr/lpp/HostPublisher/common/lotusxsl.jar
 /usr/lpp/HostPublisher/common/nano.zip
 /usr/lpp/HostPublisher/common/ras.jar
 /usr/lpp/HostPublisher/common/xlgwWrap.jar
 /usr/lpp/HostPublisher/common/xmlLegacy.jar
```
Changes to parameters in the **was.conf** file:

```
 session.enable=true
 session.urlrewriting.enable=true
 servlets.startup=invoker HPAdmin
 servlets.reload=true
 servlets.reload.directories=/var/HostPublisher/Server/production/beans
```
Additions at the bottom of the **was.conf** file:

```
 servlet.HPAdmin.code=com.ibm.HostPublisher.Server.HPAdminServlet
 servlet.HPAdmin.initArgs=install_dir=/usr/lpp/HostPublisher,log_dir=/var/HostPublisher/log,
                             server dir=/var/HostPublisher/Server
```

```
 servlet.RIOServlet.code=com.ibm.HostPublisher.RIO.RIOServlet
 servlet.RIOServlet.initArgs=
```
- Host Publisher installation runs WebSphere's "updateproperties" to distribute the changes to the **was.conf** file.
- 3. Modification to the **server.properties** file.

Host Publisher installation creates and modifies the **server.properties** file if it does not exist. The file is created in:

/var/HostPublisher/Server with num\_licenses=1

#### **6.2.2.2 Host Publisher Installation Process/Changes For WebSphere V3.02 or V3.5**

**Note:** Items in *italic* are dependent on your actual installation directory location and may vary.

**Note:** Substitutions may be made for **was302plugin** and **was350plugin** in the details below.

- 1. Modification of the **httpd.conf** file.
	- Host Publisher requires the following WebSphere ServerInit/ServerTerm pair in the **httpd.conf** file.
		- WebSphere V3.02 ServerInit/ServerTerm directives:

 ServerInit */usr/lpp/WebSphere*/AppServer/bin/was302plugin.so:init\_exit */usr/lpp/WebSphere* ServerTerm */usr/lpp/WebSphere*/AppServer/bin/was302plugin.so:term\_exit

– WebSphere V3.5 ServerInit/ServerTerm directives:

 ServerInit */usr/lpp/WebSphere*/AppServer/bin/was350plugin.so:init\_exit */usr/lpp/WebSphere* ServerTerm */usr/lpp/WebSphere*/AppServer/bin/was350plugin.so:term\_exit

– Examples of WebSphere V3.02 and V3.5 ServerInit/ServerTerm directives

ServerInit /usr/lpp/WebSphere/AppServer/bin/was302plugin.so:init\_exit /usr/lpp/WebSphere,/u/WAS302/was.conf ServerTerm /usr/lpp/WebSphere/AppServer/bin/was302plugin.so:term\_exit

ServerInit /usr/lpp/WebSphere/AppServer/bin/was350plugin.so:init\_exit /usr/lpp/WebSphere ServerTerm /usr/lpp/WebSphere/AppServer/bin/was350plugin.so:term\_exit

- If the pair of directives does not exist, it must be added to the **httpd.conf** file. See the *Host Publisher Directives "Location and Arrangement" Guidelines* section following the "Pass" directives section below for further details. Host Publisher requires write access to the **was.conf** file; therefore the **was.conf** file specified in the ServerInit directive **must** point to a writeable location. See the *WebSphere Planning, Installation, and Systems Administration* document for further details.
- **Host Publisher requires WebSphere "Service" directives in the httpd.conf file.**

The following WebSphere "Service" directives are needed in **httpd.conf** file:

 Service /\_IBM\_HP\_WebAdmin\_/\* */usr/lpp/WebSphere*/AppServer/bin/was302plugin.so:service\_exit Service /HostPublisher/showCfg */usr/lpp/WebSphere*/AppServer/bin/was302plugin.so:service\_exit Service /HostPublisher/ErrorReporter */usr/lpp/WebSphere*/AppServer/bin/was302plugin.so:service\_exit Service /\*.jsp */usr/lpp/WebSphere*/AppServer/bin/was302plugin.so:service\_exit

Host Publisher JSP pages and servlets **will not** run without these directives; therefore, add the four directives in the **httpd.conf** file. See the *Host Publisher Directives "Location and Arrangement" Guidelines* section following the "Pass" directives section following for further details.

• Host Publisher requires the following "Pass" directives in the **httpd.conf** file.

```
 Pass /HostPublisher/doc/* /usr/lpp/HostPublisher/common/doc/*
                                          Pass /_IBM_HP_WebAdmin_/doc/* /usr/lpp/HostPublisher/common/doc/*
Pass /_IBM_HP_WebAdmin_/HPAdmin/help/* /var/HostPublisher/Server/production/documents/HPAdmin/help/*
Pass /HostPublisher/* <sup>-</sup> /var/HostPublisher/Server/production/documents/*
```
• Host Publisher Directives "Location and Arrangement" Guidelines

Due to the added function in WebSphere versions 3.02 and 3.5, the arrangement of the Host Publisher directives is more restrictive; therefore, the following is the required location and arrangement for the ServerInit/ServerTerm pair, Service directives, and Pass directives in the **httpd.conf** file.

```
 Pass /HostPublisher/doc/* /usr/lpp/HostPublisher/common/doc/*
                                          Pass /_IBM_HP_WebAdmin_/doc/* /usr/lpp/HostPublisher/common/doc/*
   Pass /_IBM_HP_WebAdmin_/HPAdmin/help/* /var/HostPublisher/Server/production/documents/HPAdmin/help/*
    ServerInit /usr/lpp/WebSphere/AppServer/bin/was302plugin.so:init_exit /usr/lpp/WebSphere
    Service /_IBM_HP_WebAdmin_/* /usr/lpp/WebSphere/AppServer/bin/was302plugin.so:service_exit
                                        /usr/lpp/WebSphere/AppServer/bin/was302plugin.so:service_exit
 Service /HostPublisher/ErrorReporter /usr/lpp/WebSphere/AppServer/bin/was302plugin.so:service_exit
 Service /*.jsp /usr/lpp/WebSphere/AppServer/bin/was302plugin.so:service_exit
```
Pass /HostPublisher/\* */var/HostPublisher*/Server/production/documents/\*

```
 ServerTerm /usr/lpp/WebSphere/AppServer/bin/was302plugin.so:term_exit
```
If problems arise, the most likely cause is one of the missing directives or directives that are out of order.

Host Publisher's install searches for the ServerInit and inserts the Service and Pass directives around it. As with WebSphere Version 1.2, ensure that the above arrangement is inserted BEFORE the URL translation rule.

Default URL Translation rule:

Pass /\* */usr/lpp/internet/server\_root/pub/\**

If the Default URL Translation rule is not present or is dissimilar, the URL request may not find the resource requested due to the default URL Translation rule overriding. Host Publisher requires that the directives arrangement precede the default URL Translation rule.

2. Modification of the **was.conf** file

Host Publisher installation changes two parameters and appends forty-five (45) lines to the **was.conf** file.

Additions to the appserver.classpath - append the following file names to the end of the classpath:

 /var/HostPublisher/Server/production/beans/xmlLegacyGWS.jar /var/HostPublisher/Server/production/beans/xmlLegacyPortal.jar /usr/lpp/HostPublisher/common/HPubCommon.jar /usr/lpp/HostPublisher/common/HpRte.jar /usr/lpp/HostPublisher/common/habeansnlv.jar /usr/lpp/HostPublisher/common/lotusxsl.jar /usr/lpp/HostPublisher/common/nano.zip /usr/lpp/HostPublisher/common/ras.jar /usr/lpp/HostPublisher/common/xlgwWrap.jar /usr/lpp/HostPublisher/common/xml4j.jar /usr/lpp/HostPublisher/common/xmlLegacy.jar

Change the following parameter in the **was.conf** file:

session.urlrewriting.enable=true

 Add the following lines to the bottom of the **was.conf** file (these lines are found in the /usr/lpp/HostPublisher/HPAdmin /hpwasconf.inf file):

deployedwebapp.hostpublisher.host=default\_host deployedwebapp.hostpublisher.rooturi=/HostPublisher deployedwebapp.hostpublisher.classpath=/var/HostPublisher/Server/production/beans deployedwebapp.hostpublisher.documentroot=/var/HostPublisher/Server/production/documents # Uncomment following line to use timeout interval #deployedwebapp.hostpublisher.autoreloadinterval=10000 webapp.hostpublisher.description="Host Publisher Application" webapp.hostpublisher.jspmapping=\*.jsp webapp.hostpublisher.jsplevel=.91 webapp.hostpublisher.filemapping=/ webapp.hostpublisher.errorpagemapping=/ErrorReporter webapp.hostpublisher.servlet.showCfg.servletmapping=/showCfg webapp.hostpublisher.servlet.showCfg.code=com.ibm.HostPublisher.Server.ServletEngineConfigDumper webapp.hostpublisher.servlet.showCfg.autostart=true webapp.hostpublisher.servlet.ErrorReporter.servletmapping=/ErrorReporter webapp.hostpublisher.servlet.ErrorReporter.code=com.ibm.servlet.engine.webapp.DefaultErrorReporter webapp.hostpublisher.servlet.ErrorReporter.autostart=true deployedwebapp.\_IBM\_HP\_WebAdmin\_.host=default\_host deployedwebapp. IBM\_HP\_WebAdmin\_.rooturi=/\_IBM\_HP\_WebAdmin\_ deployedwebapp.\_IBM\_HP\_WebAdmin\_.classpath=/var/HostPublisher/Server/production/beans deployedwebapp.\_IBM\_HP\_WebAdmin\_.documentroot=/var/HostPublisher/Server/production/documents # Uncomment following line to use timeout interval #deployedwebapp.\_IBM\_HP\_WebAdmin\_.autoreloadinterval=10000 webapp. IBM HP WebAdmin .description="Host Publisher Application" webapp.\_IBM\_HP\_WebAdmin\_.jspmapping=\*.jsp webapp. IBM HP WebAdmin .jsplevel=.91 webapp.\_IBM\_HP\_WebAdmin\_.filemapping=/ webapp.\_IBM\_HP\_WebAdmin\_.errorpagemapping=/ErrorReporter webapp.\_IBM\_HP\_WebAdmin\_.servlet.HPAdminServlet.servletmapping=/HPAdminServlet webapp.\_IBM\_HP\_WebAdmin\_.servlet.HPAdminServlet.code=com.ibm.HostPublisher.Server.HPAdminServlet webapp.\_IBM\_HP\_WebAdmin\_.servlet.HPAdminServlet.initargs=install\_dir=/var/HostPublisher webapp. IBM\_HP\_WebAdmin\_.servlet.HPAdminServlet.autostart=true webapp.\_IBM\_HP\_WebAdmin\_.servlet.ErrorReporter.servletmapping=/ErrorReporter webapp.\_IBM\_HP\_WebAdmin\_.servlet.ErrorReporter.code=com.ibm.servlet.engine.webapp.DefaultErrorReporter webapp. IBM\_HP\_WebAdmin\_.servlet.ErrorReporter.autostart=true webapp.\_IBM\_HP\_WebAdmin\_.servlet.xmlLegacyGateway.servletmapping=/xmlLegacyGW webapp.\_IBM\_HP\_WebAdmin\_.servlet.xmlLegacyGateway.code=xmlLegacyGatewayServlet.xmlLegacyGW webapp.\_IBM\_HP\_WebAdmin\_.servlet.xmlLegacyGateway.autostart=false webapp. IBM\_HP\_WebAdmin\_.servlet.hPubPortalAdmin.servletmapping=/hPubPortalAdmin

```
webapp._IBM_HP_WebAdmin_.servlet.hPubPortalAdmin.code=xmlLegacyPortal.hPubPortalAdmin
webapp. IBM_HP_WebAdmin_.servlet.hPubPortalAdmin.autostart=false
webapp. IBM_HP_WebAdmin_.servlet.hPubPortal.servletmapping=/hPubPortal
webapp._IBM_HP_WebAdmin_.servlet.hPubPortal.code=xmlLegacyPortal.hPubPortal
webapp._IBM_HP_WebAdmin_.servlet.hPubPortal.autostart=false
webapp._IBM_HP_WebAdmin_.servlet.RIOServlet.servletmapping=/RIOServlet
webapp._IBM_HP_WebAdmin_.servlet.RIOServlet.code=com.ibm.HostPublisher.RIO.RIOServlet
webapp._IBM_HP_WebAdmin_.servlet.RIOServlet.autostart=false
```
#### 3. Modification of the **server.properties** file

Host Publisher installation creates and/or updates the **server.properties** file in /var/HostPublisher/Server/. Host Publisher creates/updates the file with:

```
servletURL=/ IBM HP WebAdmin /HPAdminServlet
 docURLBase=/_IBM_HP_WebAdmin_/doc
 num_licenses=1
```
### **6.2.3 Starting and Using Host Publisher**

The Host Publisher Server is started automatically when the Web server is started. Once the Host Publisher Server has been started, you can access the Host Publisher Administrator by pointing your browser to:

**http://<server name>/HostPublisher/HPAdmin/main.jsp**.

where **<server name>** refers to your z/OS server's TCP/IP name.

Please see the publication *Administrators and Users Guide, GC31-8728* which contains step-by-step procedures to activate the functions of Host Publisher.

The publication *Programmers Guide and Reference*, contains information on how to write applications and servlets to invoke Host Publisher Integration Objects in an integrated development environment and how to use the XML Legacy Gateway and Remote Integration Object functions provided by Host Publisher.

### **6.2.4 Hints and Tips**

- 1. For the best performance of Host Publisher, we recommend that you install the latest version of Java for z/OS. For information on how to download Java, go to this web site: **http://www.ibm.com/java/jdk/index.html**
- 2. If you are installing Host Publisher in a directory other than the default directory (/usr/lpp/HostPublisher), you need to change to the new path in these two sample shell scripts:
	- hpcfgserver.sh (full path is /usr/lpp/HostPublisher/HPAdmin/hpcfgserver.sh)

This sample is provided in your XXX.AHPNSAMP(HPNCFGSV) dataset where XXX is your high level qualifier for the distribution libraries. The **hpcfgserver.sh** shell script can also be found in the **HPAdmin** directory under the Host Publisher installation directory. This is typically **/usr/lpp/HostPublisher/HPAdmin**.

createlinks.sh (full path is /usr/lpp/HostPublisher/HPAdmin/createlinks.sh)

This sample is provided in your XXX.AHPNSAMP(HPNCRLNK) dataset where XXX is your high level qualifier for the distribution libraries. The **createlinks.sh** shell script can also be found in the **HPAdmin** directory under the Host Publisher installation directory. This is typically **/usr/lpp/HostPublisher/HPAdmin**.

Refer to these sample scripts for instructions.

- 3. For product-support information, go to the Host Publisher Web Support Site at **http://www.ibm.com/software/webservers/hostpublisher/support/**
- 4. The program tape contains the *Administrators and Users Guide*, and *README* which can be viewed via your browser once the product has been installed or from the Host Publisher Web site. The *README* can also be found on the Host Publisher Studio CD that was supplied with your package. Please see Section 2.3 on how to access the publications via your browser.

# **Appendix A. Host Publisher Install Logic**

### **A.1 SMP/E Modification Control Statements**

The SMP/E Modification Control Statements (SMPMCS) for Host Publisher are contained in the SMPMCS file on the installation tape. The SMPMCS for each FMID in the product will be loaded to the SMPPTS data set, with a member name matching the FMID, when the FMID is SMP/E RECEIVEd. You may browse or print these members using TSO/E, ISPF, or IEBGENER (or IEBPTPCH).

### **A.2 SMP/E JCLIN**

There is no JCLIN required for Host Publisher.

## **Reader's Comments**

#### **Program Directory for IBM WebSphere Host Publisher V2.2 for zSeries (OS/390)**

You may use this form to comment about this document, its organization, or subject matter with the understanding that IBM may use or distribute whatever information you supply in any way it believes appropriate without incurring any obligation to you.

For each of the topics below please indicate your satisfaction level by circling your choice from the rating scale. If a statement does not apply, please circle N.

 $-$  RATING SCALE  $-$ 

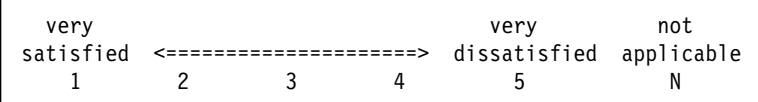

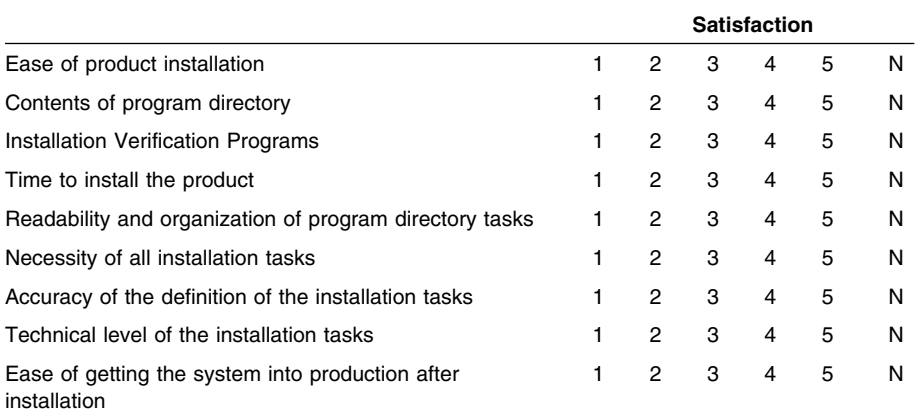

How did you order this product?

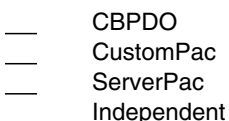

- **Other**
- 

Is this the first time your organization has installed this product?

Yes No

Were the people who did the installation experienced with the installation of MVS products?

Yes

Copyright IBM Corp. 1999, 2002 **41**

No

If yes, how many years? \_\_

If you have any comments to make about your ratings above, or any other aspect of the product installation, please list them below:

Please provide the following contact information:

Name and Job Title

**Organization** 

Address

Telephone

Thank you for your participation.

Please send the completed form to (or give to your IBM representative who will forward it to the IBM WebSphere Host Publisher V2.2 for zSeries (OS/390) Development group):

IBM Corporation Host Integration Installation Dept. DGYA/Bldg. 500 P.O. Box 12195 Research Triangle Park, NC 27709 USA

**42** Host Publisher Program Directory

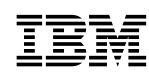

Program Number: 5655-D70 5801 5802 6094

Printed in U.S.A.

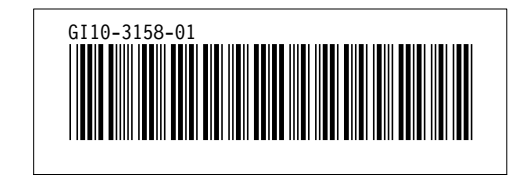